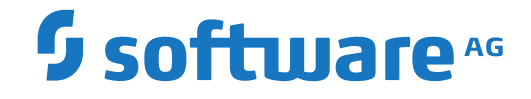

## **webMethods EntireX**

**EntireX RPC Server for z/OS CICS®**

Version 10.1

October 2017

**WEBMETHODS** 

This document applies to webMethods EntireX Version 10.1 and all subsequent releases.

Specifications contained herein are subject to change and these changes will be reported in subsequent release notes or new editions.

Copyright © 1997-2017 Software AG, Darmstadt, Germany and/or Software AG USA, Inc., Reston, VA, USA, and/or its subsidiaries and/or its affiliates and/or their licensors.

The name Software AG and all Software AG product names are either trademarks or registered trademarks of Software AG and/or Software AG USA, Inc. and/or its subsidiaries and/or its affiliates and/or their licensors. Other company and product names mentioned herein may be trademarks of their respective owners.

Detailed information on trademarks and patents owned by Software AG and/or its subsidiaries is located at http://softwareag.com/licenses.

Use of this software is subject to adherence to Software AG's licensing conditions and terms. These terms are part of the product documentation, located at http://softwareag.com/licenses/ and/or in the root installation directory of the licensed product(s).

This software may include portions of third-party products. For third-party copyright notices, license terms, additional rights or restrictions, please refer to "License Texts, Copyright Notices and Disclaimers of Third-Party Products". For certain specific third-party license restrictions, please referto section E of the Legal Notices available under"License Terms and Conditions for Use of Software AG Products / Copyright and Trademark Notices of Software AG Products". These documents are part of the product documentation, located at http://softwareag.com/licenses and/or in the root installation directory of the licensed product(s).

Use, reproduction, transfer, publication or disclosure is prohibited except as specifically provided for in your License Agreement with Software AG.

#### **Document ID: EXX-CICSRPC-101-20191129**

## **Table of Contents**

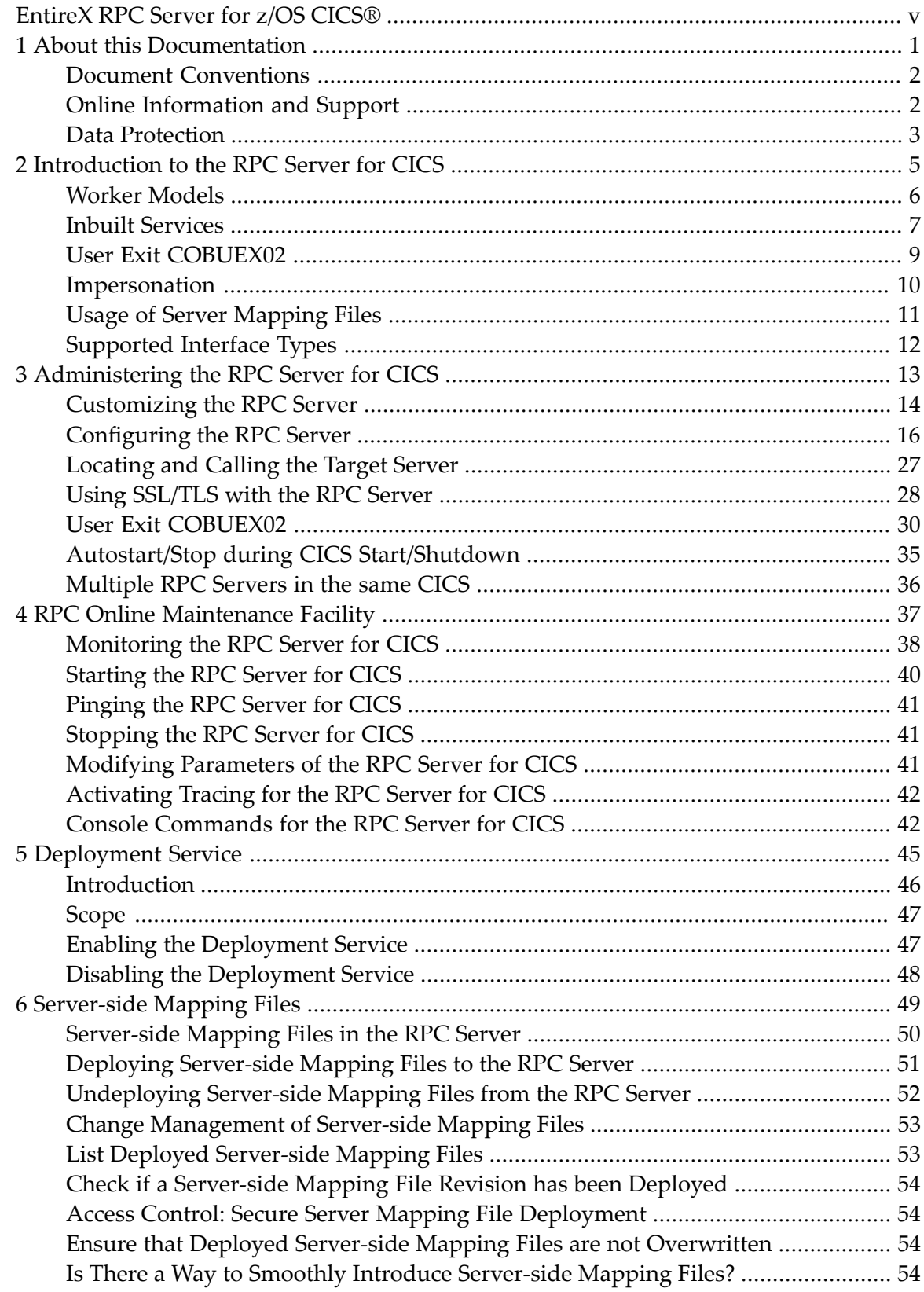

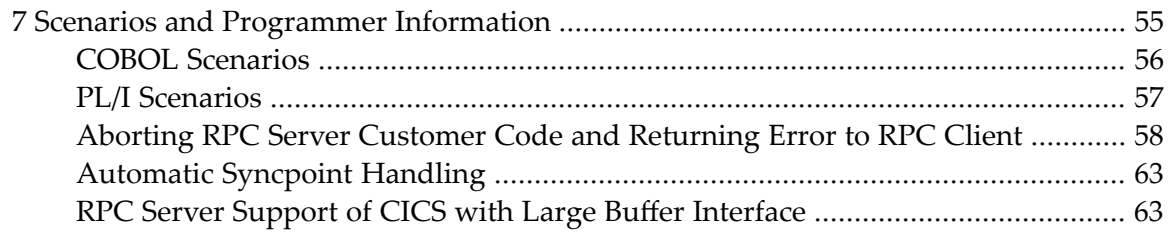

## <span id="page-4-0"></span>**EntireX RPC Server for z/OS CICS®**

The EntireX RPC Server for z/OS CICS® allows standard RPC clients to communicate with RPC servers on the operating system z/OS under CICS. It supports the programming languages COBOL and PL/I.

- For COBOL, it works together with the COBOL Wrapper and IDL Extractor for COBOL.
- For PL/I, it works together with the PL/I Wrapper and IDL Extractor for PL/I.

Supported compilers are listed under *z/OS Prerequisites* in the EntireX Release Notes.

### <span id="page-6-0"></span> $\mathbf{1}$ **About this Documentation**

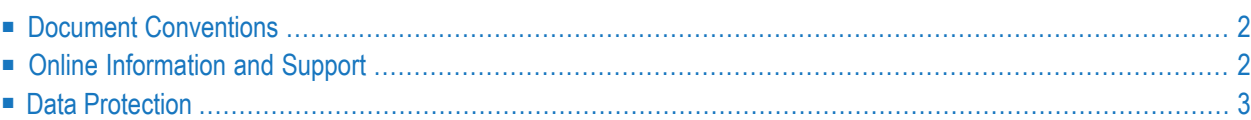

## <span id="page-7-0"></span>**Document Conventions**

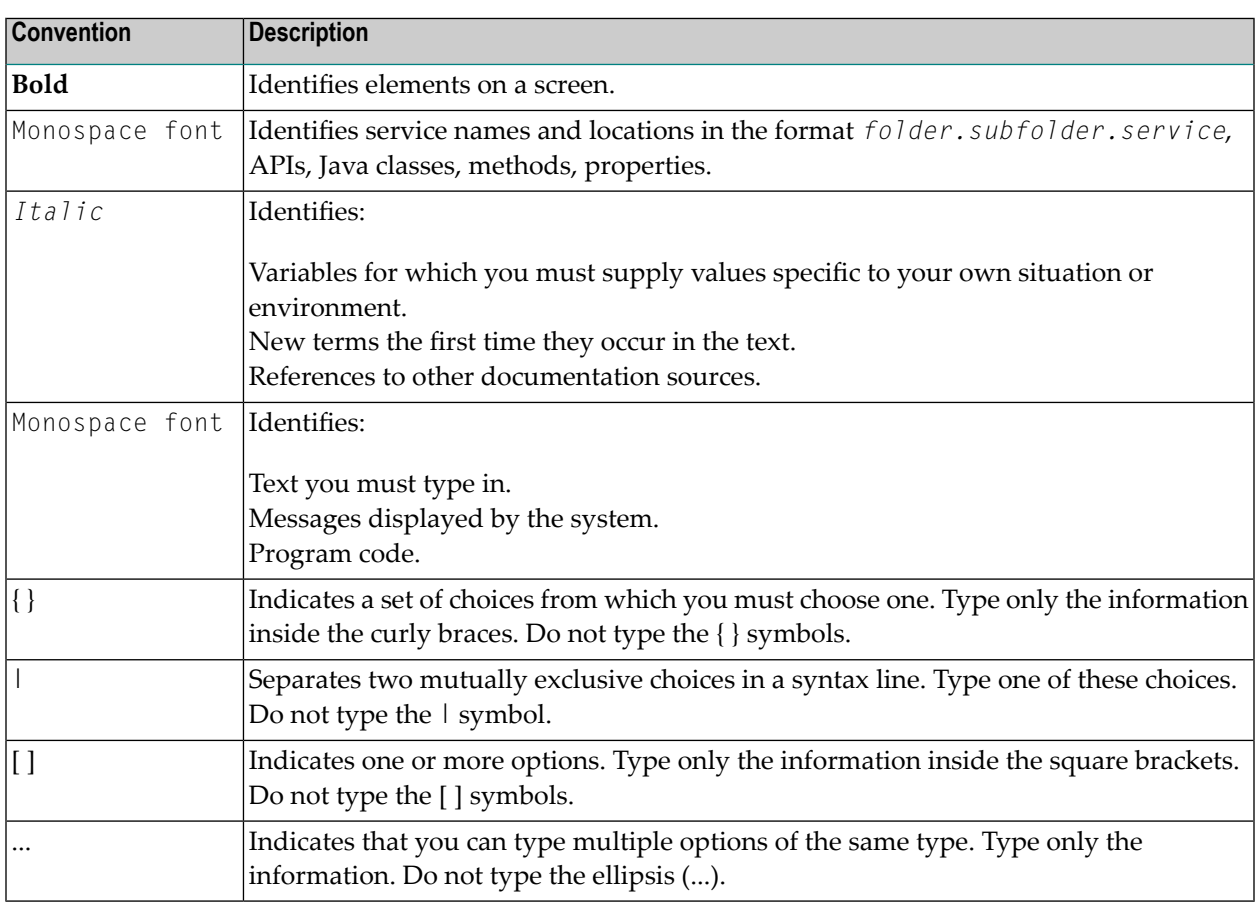

## <span id="page-7-1"></span>**Online Information and Support**

### **Software AG Documentation Website**

You can find documentation on the Software AG Documentation website at **[http://documenta](http://documentation.softwareag.com)[tion.softwareag.com](http://documentation.softwareag.com)**. The site requires credentials for Software AG's Product Support site Empower. If you do not have Empower credentials, you must use the TECHcommunity website.

### **Software AG Empower Product Support Website**

If you do not yet have an account for Empower, send an email to empower@softwareag.com with your name, company, and company email address and request an account.

Once you have an account, you can open Support Incidents online via the eService section of Empower at **<https://empower.softwareag.com/>**.

You can find product information on the Software AG Empower Product Support website at **[ht](https://empower.softwareag.com)[tps://empower.softwareag.com](https://empower.softwareag.com)**.

To submit feature/enhancement requests, get information about product availability, and download products, go to **[Products](https://empower.softwareag.com/Products/default.asp)**.

To get information about fixes and to read early warnings, technical papers, and knowledge base articles, go to the **[Knowledge](https://empower.softwareag.com/KnowledgeCenter/default.asp) Center**.

If you have any questions, you can find a local or toll-free number for your country in our Global Support Contact Directory at **[https://empower.softwareag.com/public\\_directory.asp](https://empower.softwareag.com/public_directory.asp)** and give us a call.

### **Software AG TECHcommunity**

You can find documentation and other technical information on the Software AG TECH community website at **<http://techcommunity.softwareag.com>**. You can:

- Access product documentation, if you have TECH community credentials. If you do not, you will need to register and specify "Documentation" as an area of interest.
- Access articles, code samples, demos, and tutorials.
- Use the online discussion forums, moderated by Software AG professionals, to ask questions, discuss best practices, and learn how other customers are using Software AG technology.
- <span id="page-8-0"></span>■ Link to external websites that discuss open standards and web technology.

## **Data Protection**

Software AG products provide functionality with respect to processing of personal data according to the EU General Data Protection Regulation (GDPR). Where applicable, appropriate steps are documented in the respective administration documentation.

### <span id="page-10-0"></span> $\overline{2}$ Introduction to the RPC Server for CICS

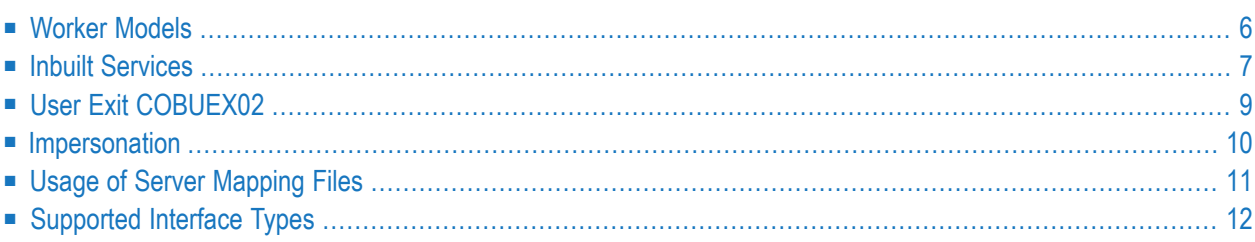

The EntireX RPC Server for z/OS CICS® allows standard RPC clients to communicate with RPC servers on the operating system z/OS under CICS. It supports the programming languages COBOL and PL/I.

### <span id="page-11-0"></span>**Worker Models**

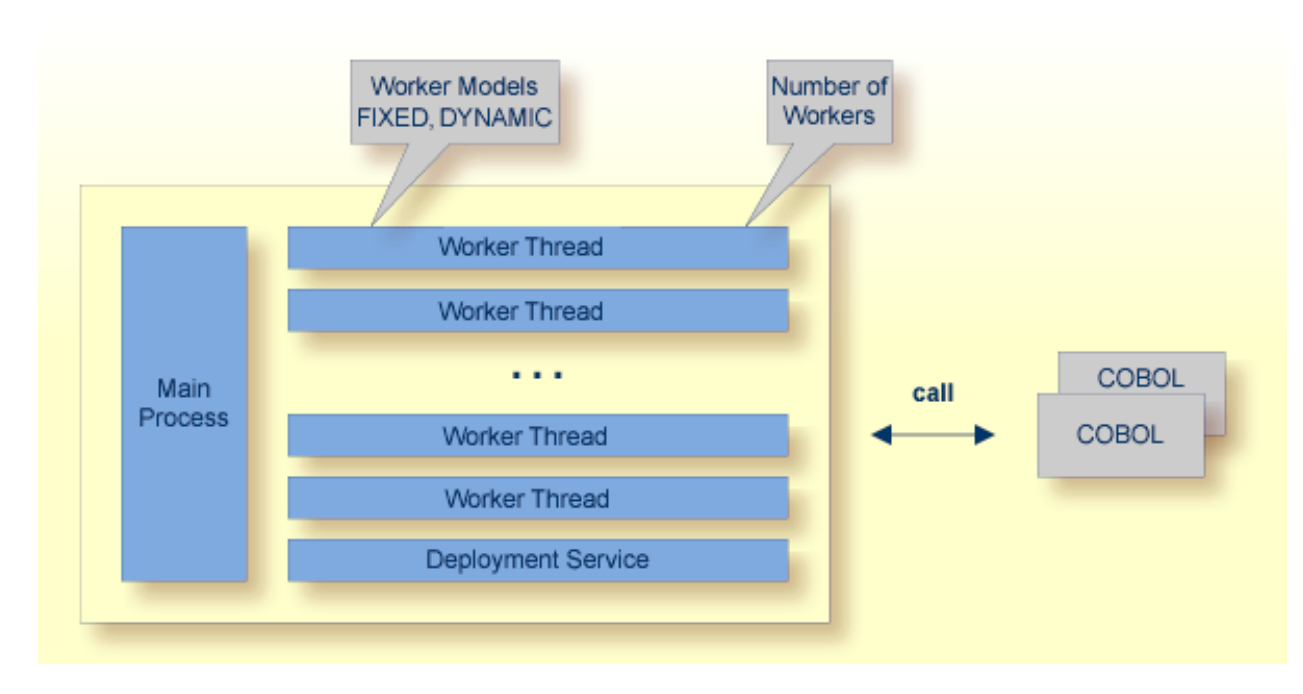

RPC requests are worked off inside the RPC server in worker threads, which are controlled by a main thread. Every RPC request occupies during its processing a worker thread. If you are using RPC conversations, each RPC conversation requires its own thread during the lifetime of the conversation. The RPC Server for CICS provides two worker models:

■ **FIXED**

The *fixed* model creates a fixed number of worker threads. The number of worker threads does not increase or decrease during the lifetime of an RPC server instance.

■ **DYNAMIC**

The *dynamic* model creates worker threads depending on the incoming load of RPC requests.

For configuration and technical details, see **[ERXMAIN](#page-20-0) macro** parameter **ENDW** under *Administering the RPC Server for CICS*.

## <span id="page-12-0"></span>**Inbuilt Services**

RPC Server for CICS provides the following service for ease-of-use:

### **Deployment Service**

The Deployment Service allows you to deploy server-side mapping files (EntireX Workbench files with extension .svm) interactively using the *Server Mapping Deployment Wizard*. On the RPC server side, the server-side mapping files are stored in a server-side mapping container (VSAM file). See *[Server-side](#page-55-0) Mapping Files in the RPC Server* and *[Deployment](#page-50-0) Service* for configuration information.

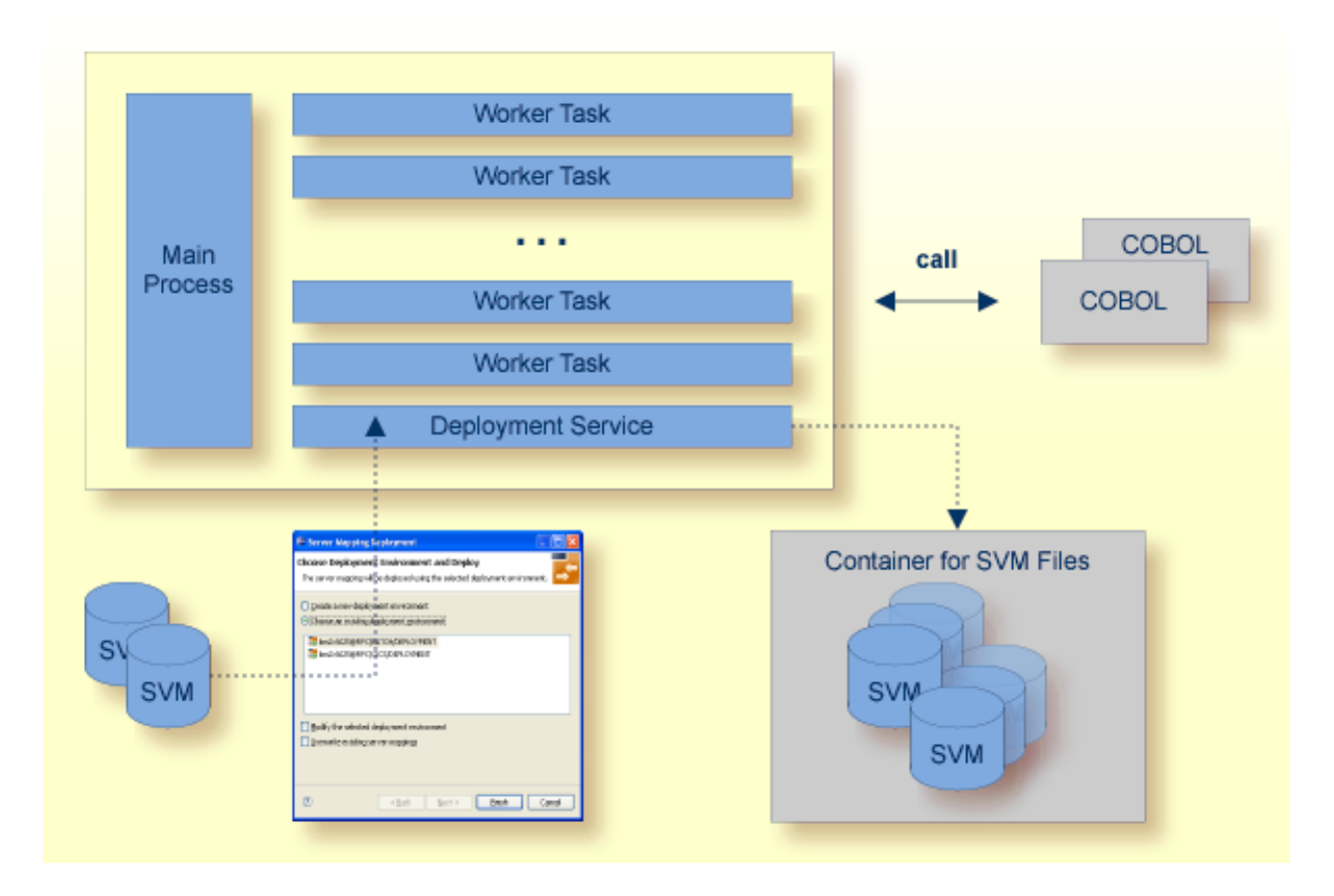

## <span id="page-14-0"></span>**User Exit COBUEX02**

The RPC Server for CICS provides a user exit COBUEX02to influence/control the RPC logic. The exit is called on the events START-WORKER, START-USER, CALL-START and CALL-END. The following tasks can be performed:

- **O** WHICH-VERSION event. Tells the RPC Server for CICS the version to use.
- **3** START-WORKER event. Allows you to set the CICS transaction ID.
- START-USER event. Apply user ID, CICS transaction ID and CICS terminal ID to impersonated user tasks. See *[Impersonation](#page-15-0)*.
- **CALL-START event. Inspect, modify or terminate the RPC request (payload) from the RPC client.**
- CALL-END event. Inspect or modify the RPC reply (payload) or give an error to the RPC client.

The numbers in the graphic correspond to the event numbers in the user exit.

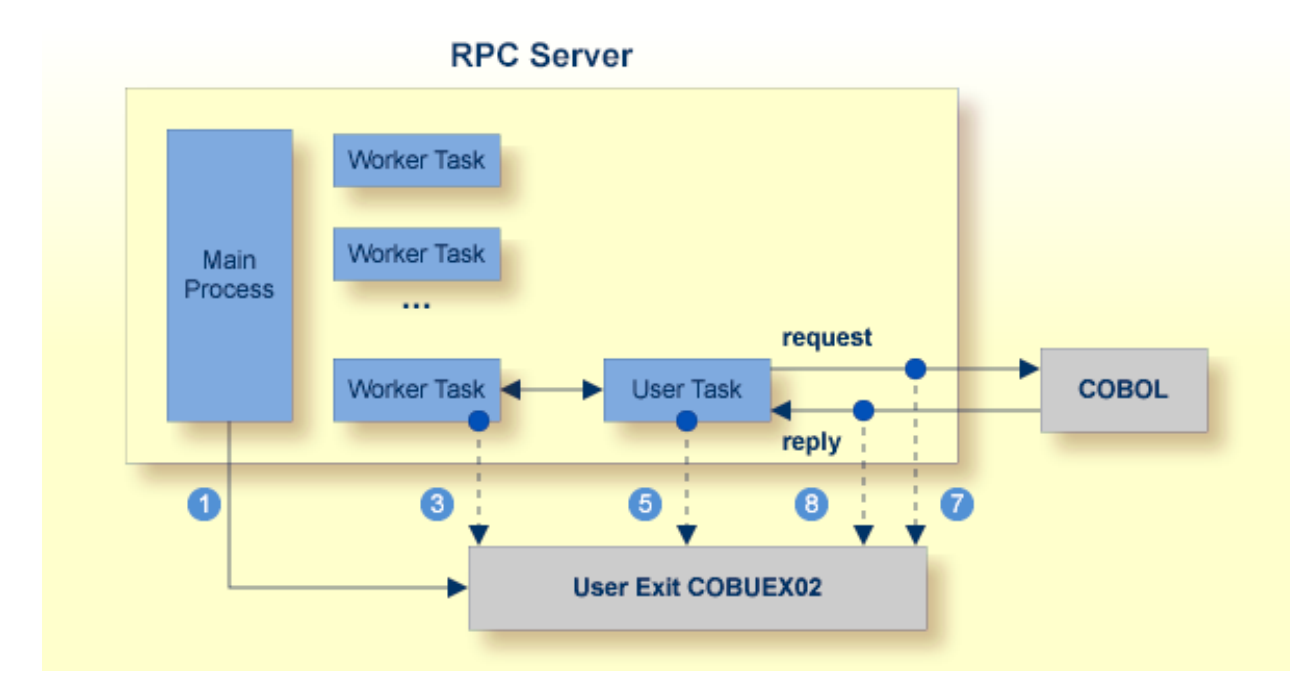

See also *User Exit [COBUEX02](#page-35-0)* under *Administering the RPC Server for CICS*.

## <span id="page-15-0"></span>**Impersonation**

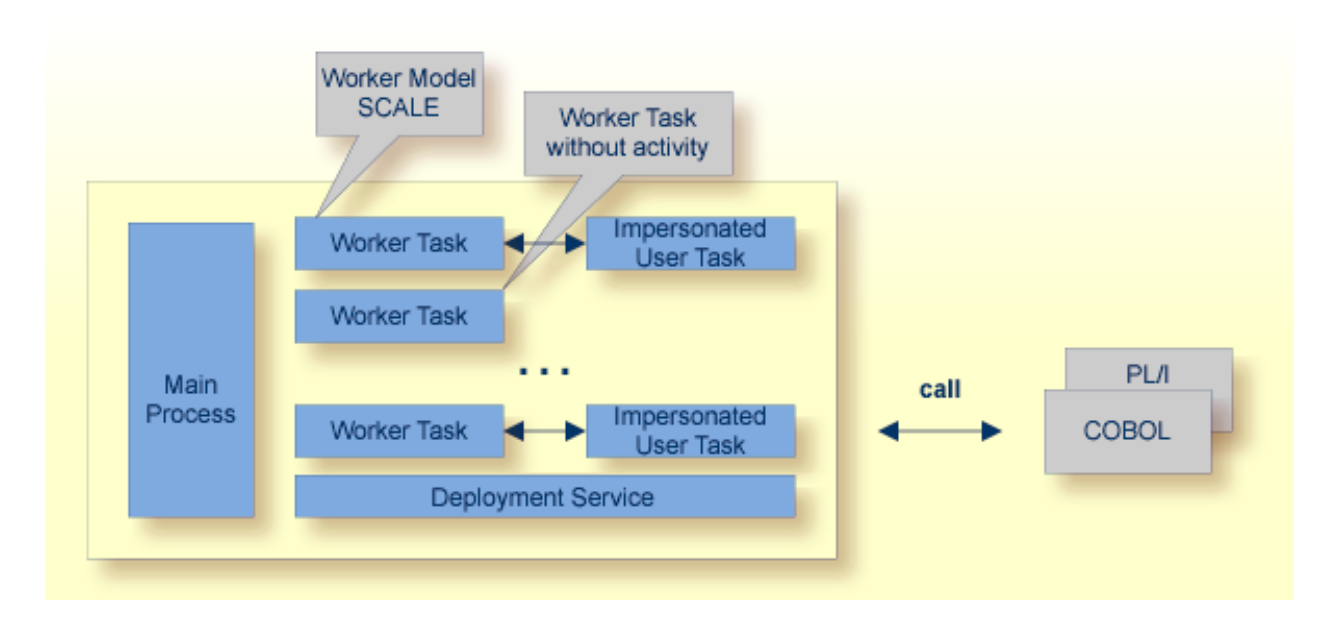

The RPC Server for CICS can be configured to execute the RPC request impersonated under the RPC client user ID. For this, worker tasks start additional impersonated user tasks. This can be useful, for example for accounting. Impersonation is controlled by the **[ERXMAIN](#page-20-0) macro** parameter **IMPS**.

- For IMPS value AUTO, the RPC Server for CICS does not validate RPC passwords, so you have to take care the RPC client is correctly authenticated, either by using a secure EntireX Broker (validation must be against the correct mainframe security repository where CICS user IDs are defined) or with your own security implementation.
- For IMPS value YES, the RPC Server for CICS uses the RPC user ID and password supplied by the RPC client for authentication and impersonation of the client. This means that the RPC server validates the password.

The picture above shows the configuration IMPS=YES.

The lifetime of an impersonated user task starts when an open request for an RPC conversation or a non-conversational RPC request is received. It ends when the RPC conversation stops (after a commit operation or timeout) or when the non-conversational RPC request has been performed.

For worker threads, the slow-shrinking worker model **DYNAMIC** is used - value TIMEOUT is forced internally - any value given in the **[ERXMAIN](#page-20-0) macro** parameter **ENDW** is ignored. The lifetime of worker threads can be controlled with **[ERXMAIN](#page-20-0) macro** parameter **TOUT** as well as the number of workers with macro parameters **MINW** and **MAXW**.

## <span id="page-16-0"></span>**Usage of Server Mapping Files**

There are many situations where the RPC Server for CICS requires a server mapping file to correctly support special COBOL syntax such as REDEFINES, SIGN LEADING and OCCURS DEPENDING ON clauses, LEVEL-88 fields, etc.

Server mapping files contain COBOL-specific mapping information that is not included in the IDL file, but is needed to successfully call the COBOL server program.

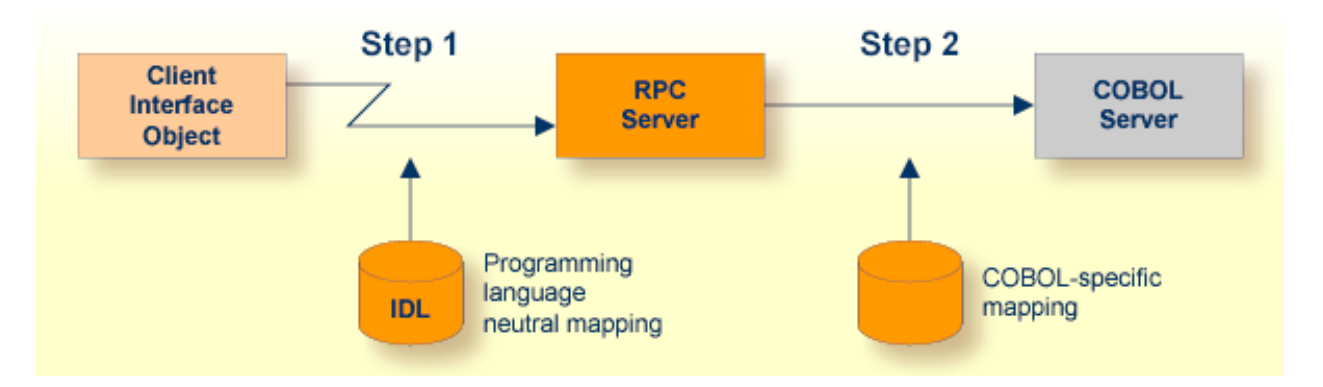

The RPC server marshals the data in a two-step process: the RPC request coming from the RPC client (Step 1) is completed with COBOL-specific mapping information taken from the server mapping file (Step 2). In this way the COBOL server can be called as expected.

The server mapping files are retrieved as a result of the IDL Extractor for COBOL extraction process and the COBOL Wrapperif a COBOL serveris generated. See *When is a Server Mapping File Required?*

There are *server*-side mapping files (*EntireX Workbench* files with extension .svm) and *client*-side mapping files (Workbench files with extension .cvm). See *Server Mapping Filesfor COBOL* and *How to Set the Type of Server Mapping Files*.

If you are using server-side mapping files, you need to customize the server-side mapping container with **[ERXMAIN](#page-20-0) macro** parameter **SVM**. See *[Configuring](#page-21-0) the RPC Server*.

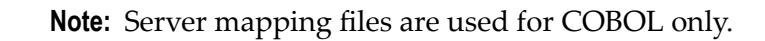

## <span id="page-17-0"></span>**Supported Interface Types**

The interface types supported by the RPC Server for CICS vary depending on the target programming language. See also *[Locating](#page-32-0) and Calling the Target Server*.

### **COBOL**

- *CICS* with DFHCOMMAREA *Calling Convention* (COBOL Wrapper | Extractor)
- *CICS* with *Channel Container Calling Convention* (COBOL Wrapper | Extractor)
- *CICS* with DFHCOMMAREA *Large* Buffer *Interface* (COBOL Wrapper | Extractor)

### **PL/I**

■ *CICS* with DFHCOMMAREA *Calling Convention* (PL/I Wrapper | Extractor)

# <span id="page-18-0"></span> $3$

## Administering the RPC Server for CICS

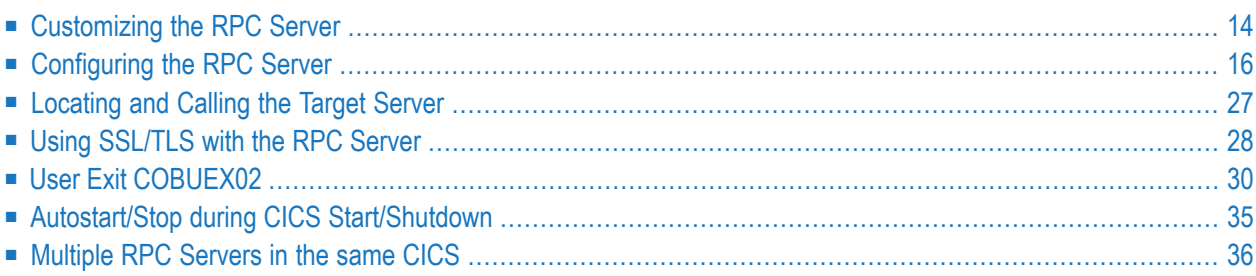

The EntireX RPC Server for z/OS CICS® allows standard RPC clients to communicate with RPC servers on the operating system z/OS under CICS. It supports the programming languages COBOL and PL/I.

## <span id="page-19-0"></span>**Customizing the RPC Server**

By default, the RPC Server for CICS runs as CICS transaction ESRV. This can be changed with parameter **REPL**. The following elements are used for setting up the RPC Server for CICS:

- **FRXMAIN Control Block**
- [ERXMAIN](#page-20-0) Macro
- RPC Online [Maintenance](#page-20-1) Facility
- **IBM LE [Runtime](#page-20-2) Options**
- CICS [Settings](#page-21-1)

### <span id="page-19-1"></span>**ERXMAIN Control Block**

- defines a setup of the RPC Server for CICS that is persistent over CICS restarts
- is defined with parameters of the *[ERXMAIN](#page-20-0) Macro*; see column 1 in the table under *Configuring the RPC Server*
- contains the following important settings:
	- connection information such as broker ID, see BKRN, server address, see CLZN, SRVN and SVCN
	- location and usage of server-side mapping container; see SVM and *Usage of Server [Mapping](#page-16-0) [Files](#page-16-0)*
	- scalability parameters such as endworker, minworker and maxworker, see ENDW, MINW and MAXW
	- etc.
- the default name for the control block is ERXMAIN, but any meaningful name can be chosen. Using this name as input parameter **memory** for the *RPC Online [Maintenance](#page-42-0) Facility* means that multiple RPC Servers for CICS can be started and monitored in parallel. See *Installing Multiple EntireX RPC Servers in the same CICS (Optional)* under *Installing the RPC Server for CICS* in the z/OS Installation documentation.

### <span id="page-20-0"></span>**ERXMAIN Macro**

- creates an *ERXMAIN [Control](#page-19-1) Block*, a persistent setup of the RPC Server for CICS
- needs to be assembled to define a setup
- is defined in Assembler program EMAINGEN (in EXP101.SRCE) use this for assembling; see *Build the ERXMAIN Control Block* under *Installing the RPC Server for CICS* in the z/OS installation documentation

### <span id="page-20-1"></span>**RPC Online Maintenance Facility**

- provides commands (see column 2 in the table below) to vary most of the permanently defined parameters in the *ERXMAIN [Control](#page-19-1) Block* currently in use. All modifications are lost if CICS is restarted. Use *[ERXMAIN](#page-20-0) Macro* for permanent modifications
- allows you to try out new setups of the RPC Server for CICS easily without the need to reassemble the ERXMAIN Control Block.
- runs as CICS transaction ERXM
- supports
	- starting
	- stopping
	- pinging
	- monitoring
	- activating trace

<span id="page-20-2"></span>of the RPC Server for CICS. See *RPC Online [Maintenance](#page-42-0) Facility*.

### **IBM LE Runtime Options**

Depending on the feature the RPC Server for CICS needs to support (see table below) additional runtime options for IBM's Language Environment need to be set. For a full description of LE runtime options, see **z/OS [V1R4.0](http://publibz.boulder.ibm.com/cgi-bin/bookmgr_OS390/BOOKS/CEEA2130/CCONTENTS) Lang Env Prog Guide**.

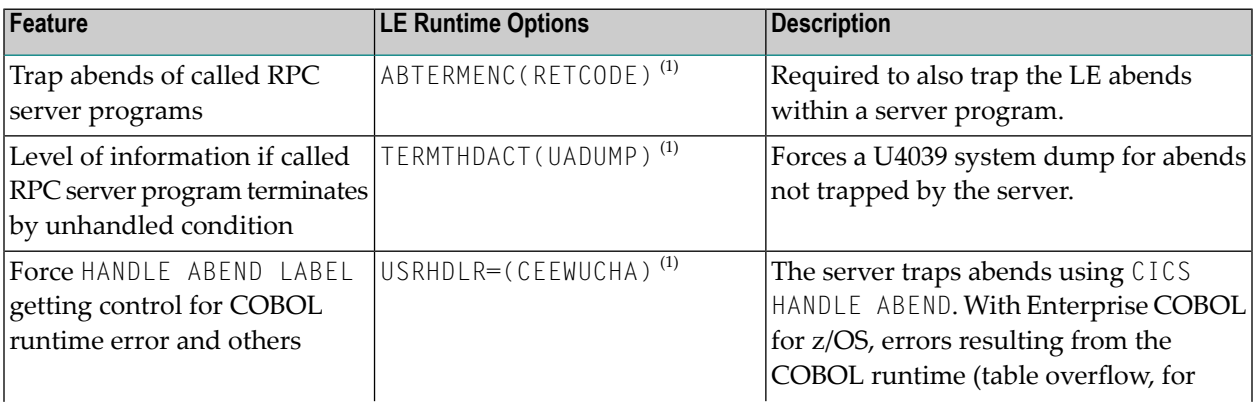

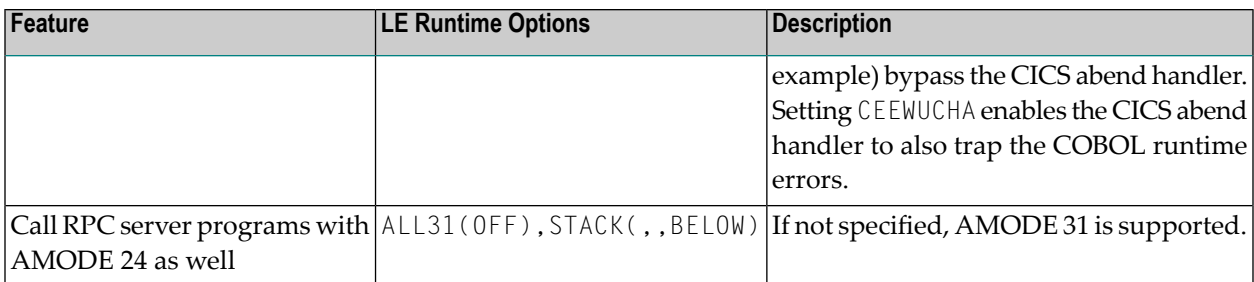

**Note:** <sup>(1)</sup> Set internally by the RPC Server for CICS using application-specific CSECT CEEU0PT. The options can be changed if CEEUOPT is replaced on RPC Server for CICS load module RPCSRVC with IBM Linkage Editor.

There are various ways of specifying LE runtime options, for example installation-specific, region-specific (CEEROPT available in the DFHRPL concatenation) or application-specific (linked CSECT CEEUOPT) etc.

### <span id="page-21-1"></span>**CICS Settings**

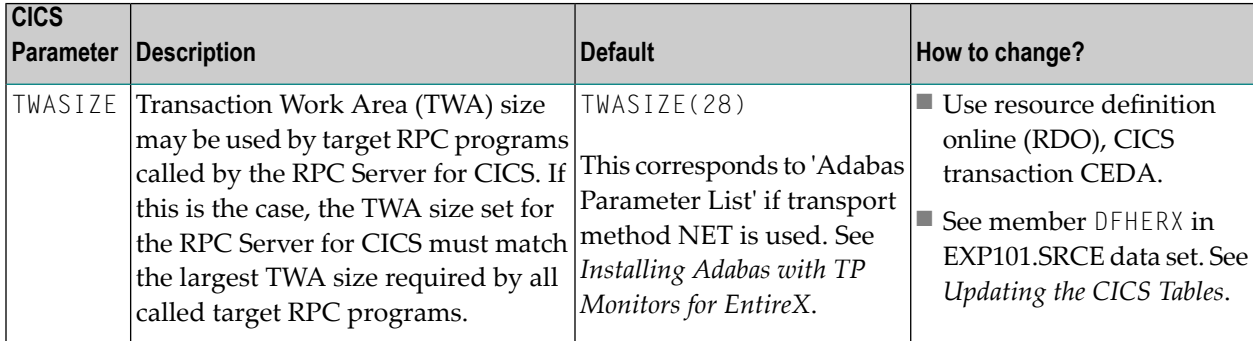

## <span id="page-21-0"></span>**Configuring the RPC Server**

The following rules apply for the *[ERXMAIN](#page-20-0) Macro* syntax (column 1 in table below):

- keywords are given in uppercase
- there are no abbreviations for keywords

The following rules apply for the RPC Online Maintenance Facility commands (column 2 in table below):

■ Underscored letters in a command indicate the minimum number of letters that can be used for abbreviation.

For example, in brokerid=localhost, brok is the minimum number of letters that can be used as an abbreviation, that is, the commands brokerid=localhost and brok=localhost are equivalents.

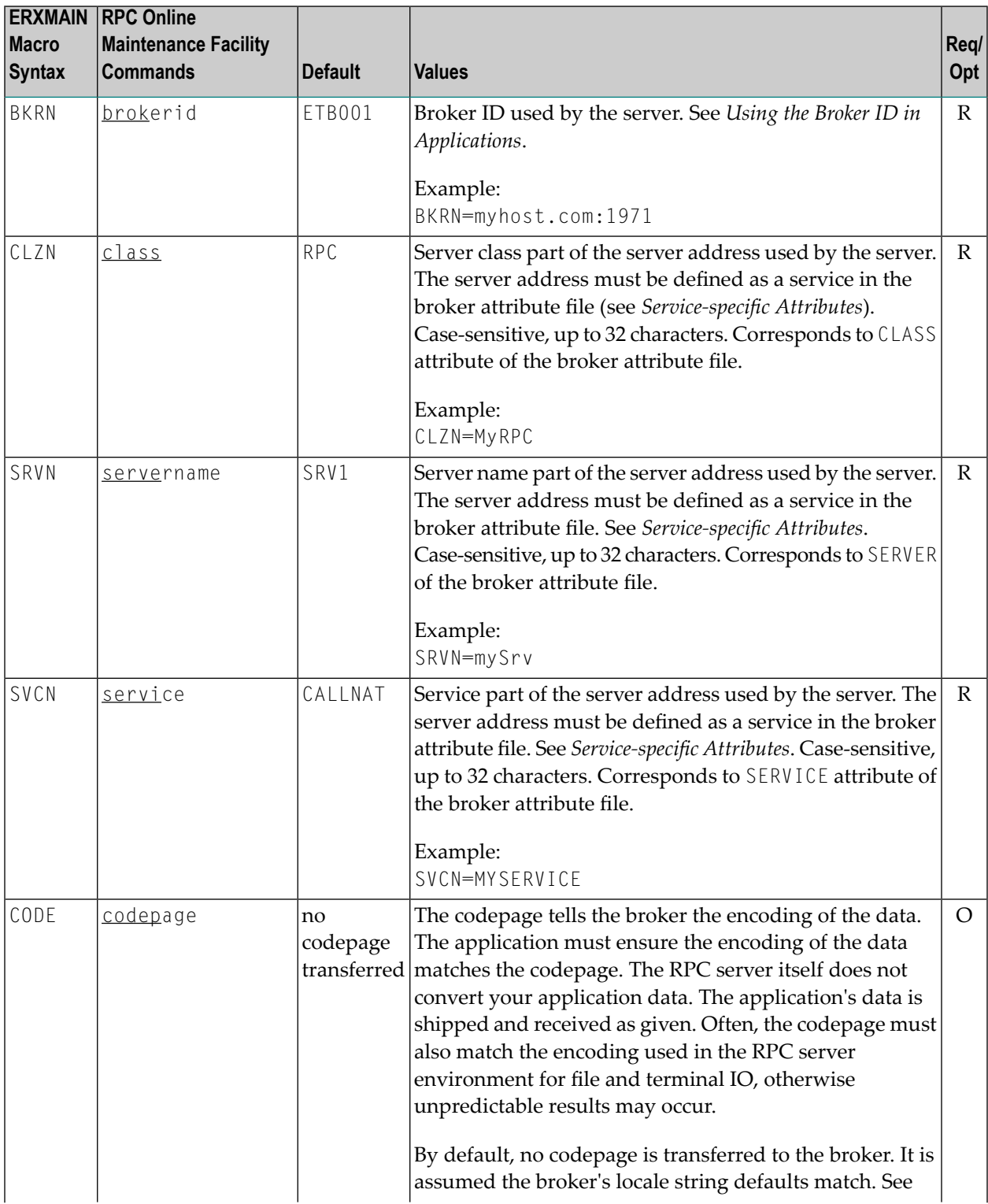

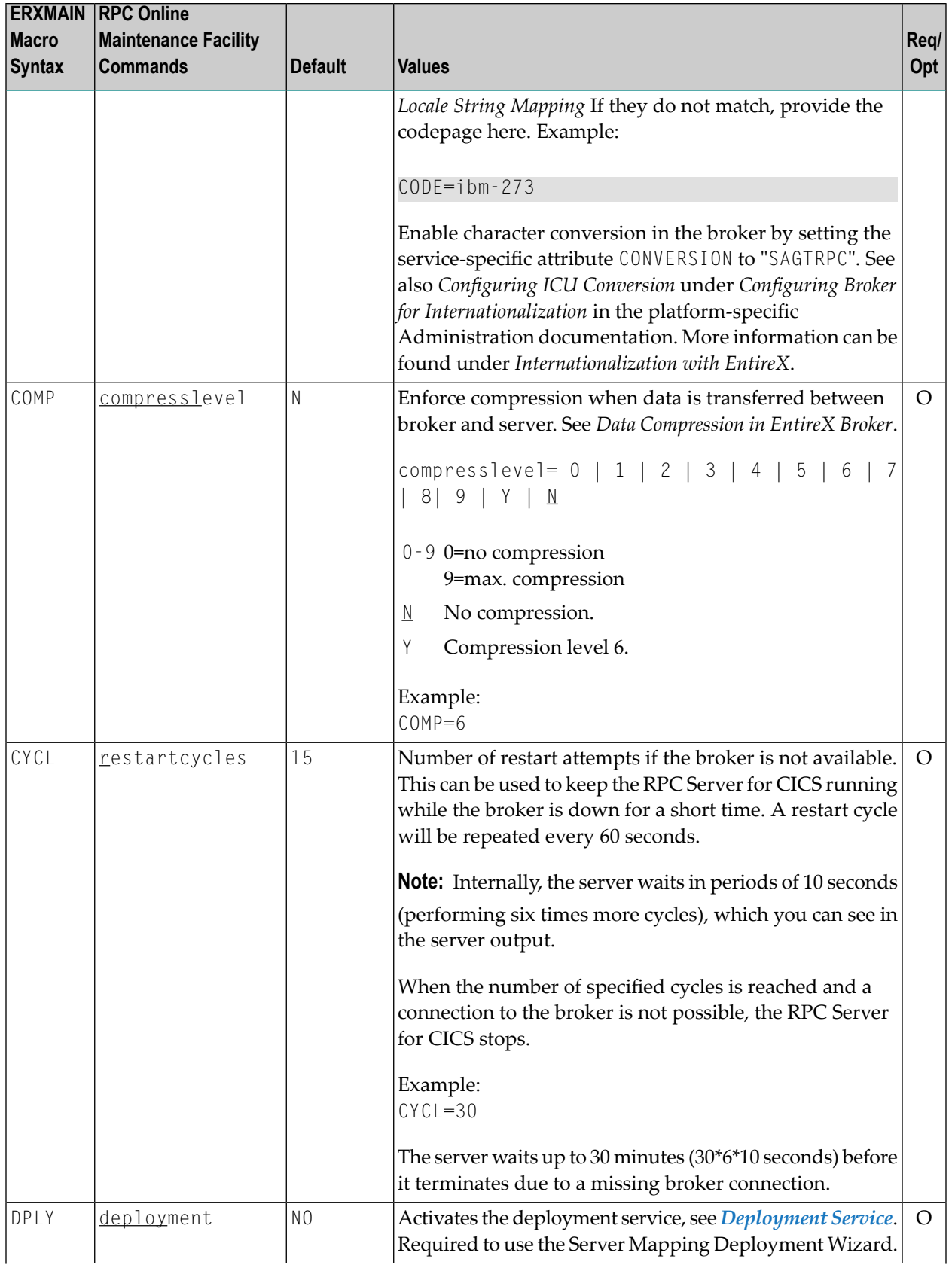

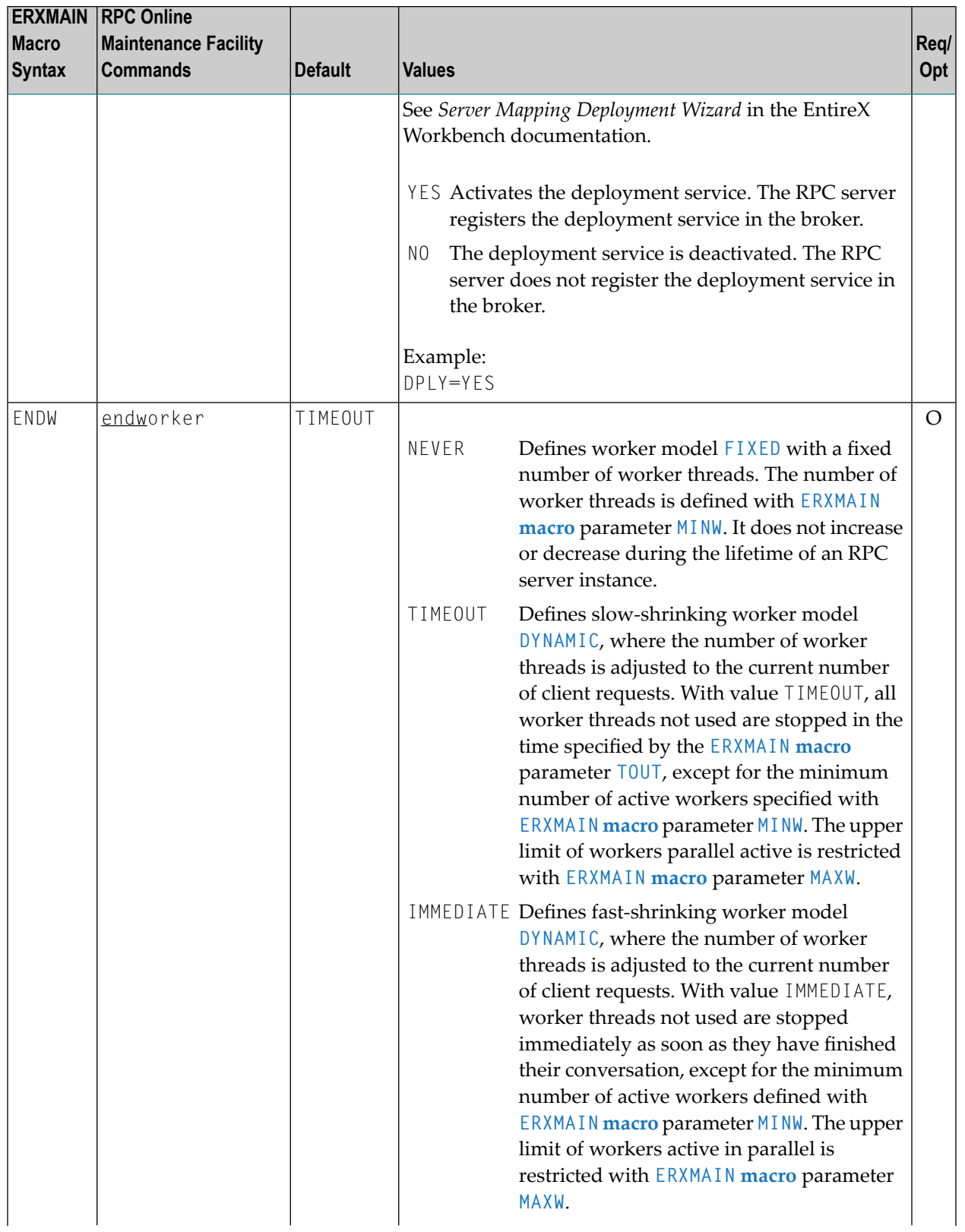

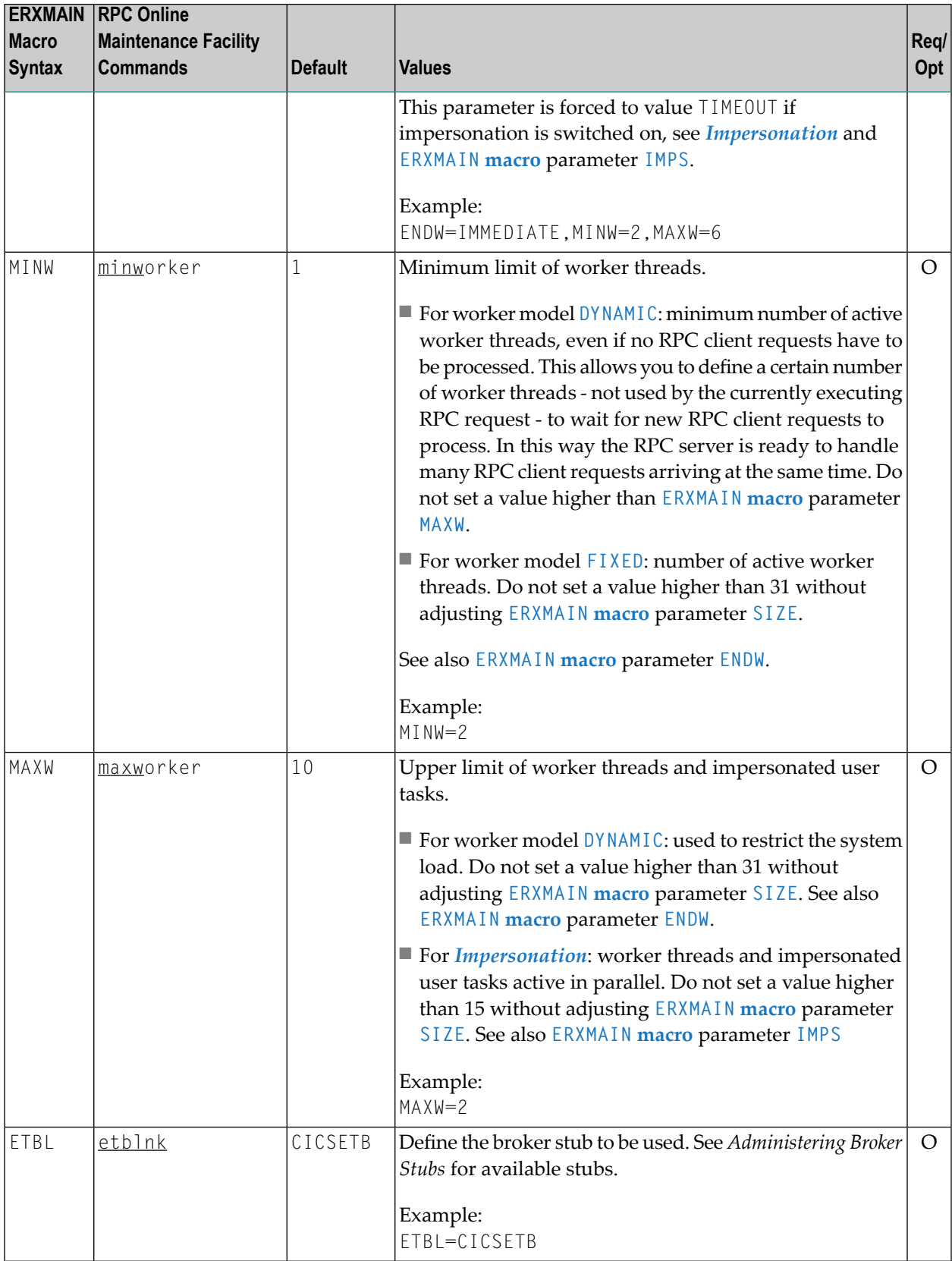

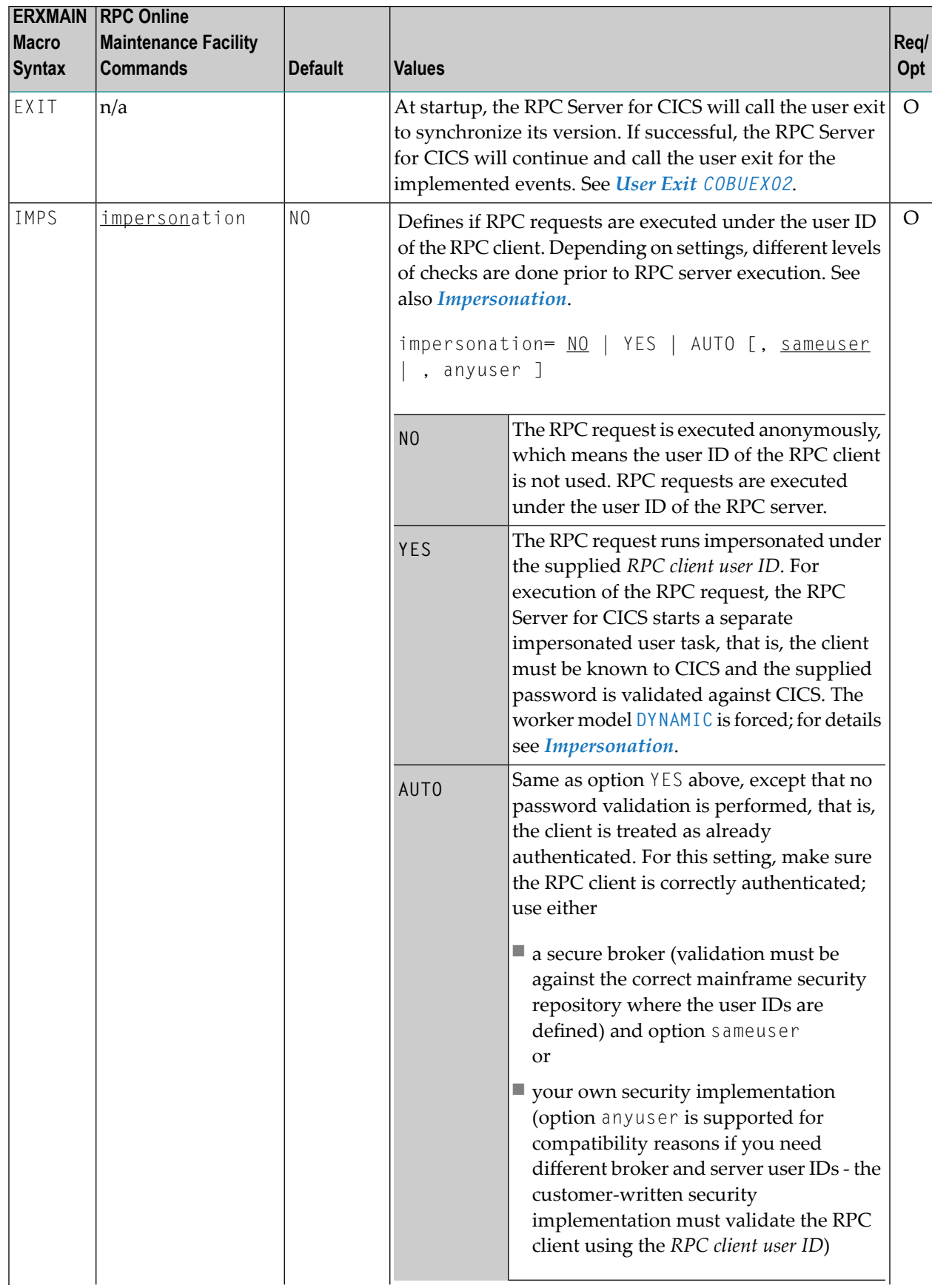

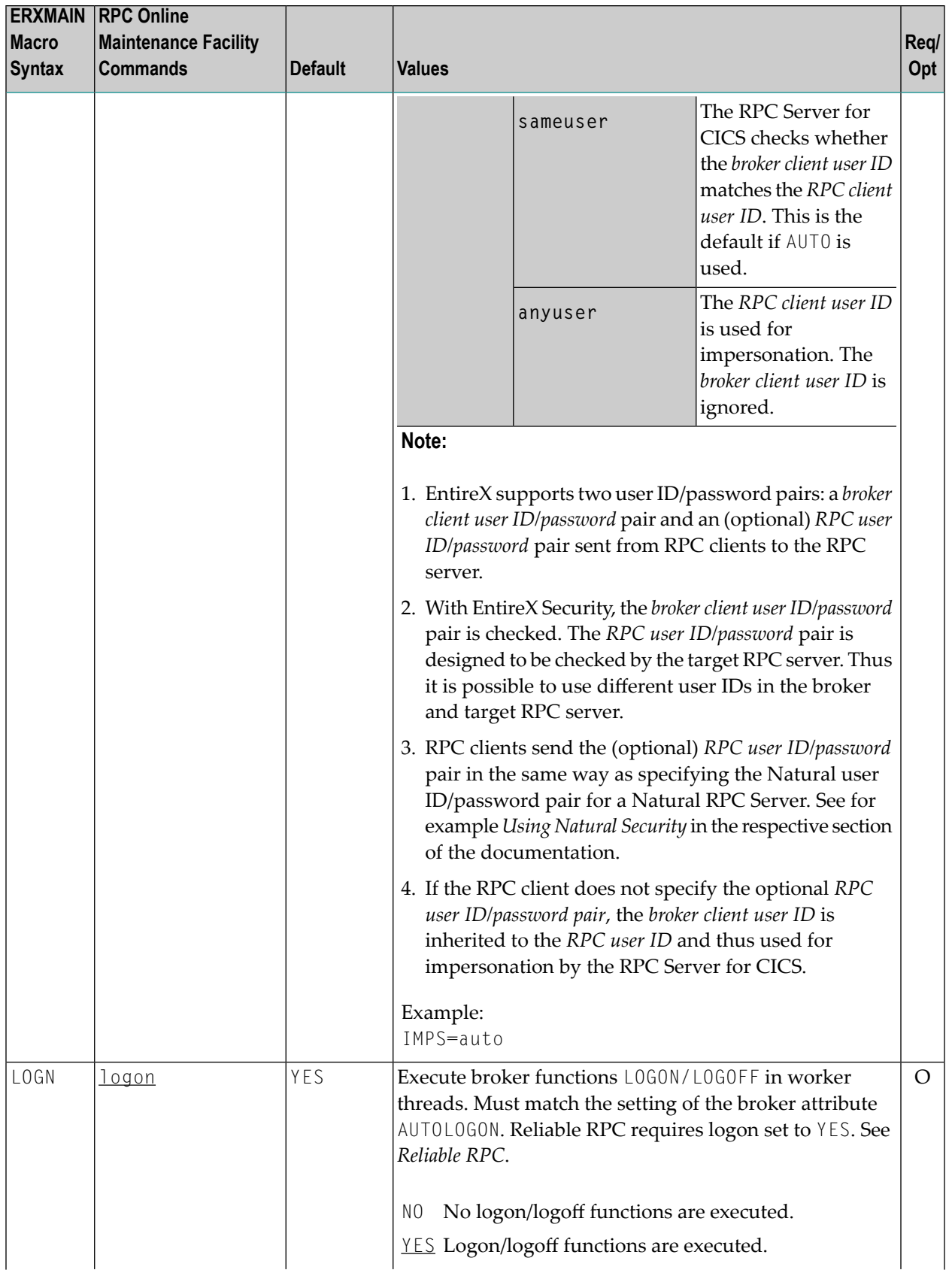

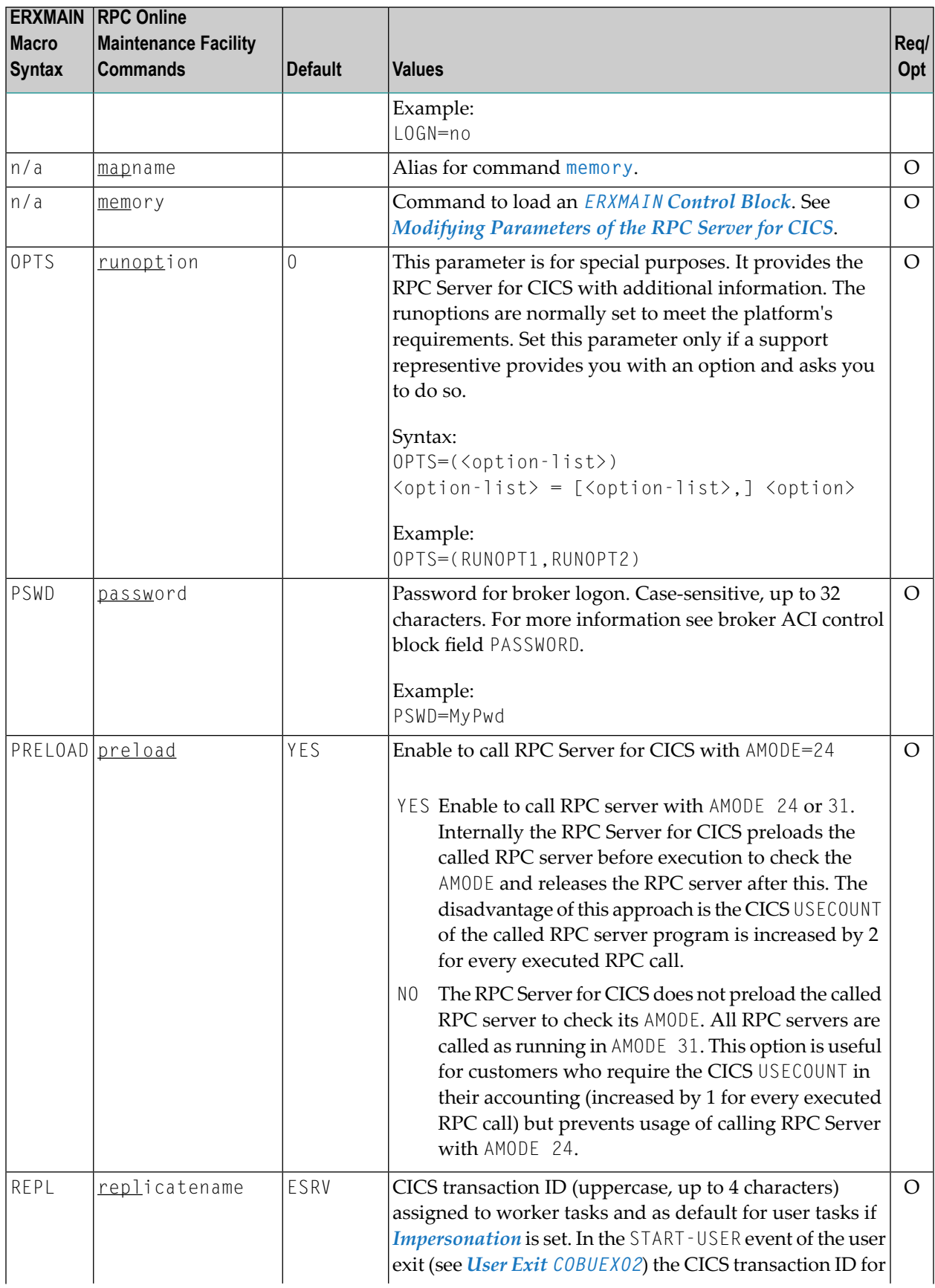

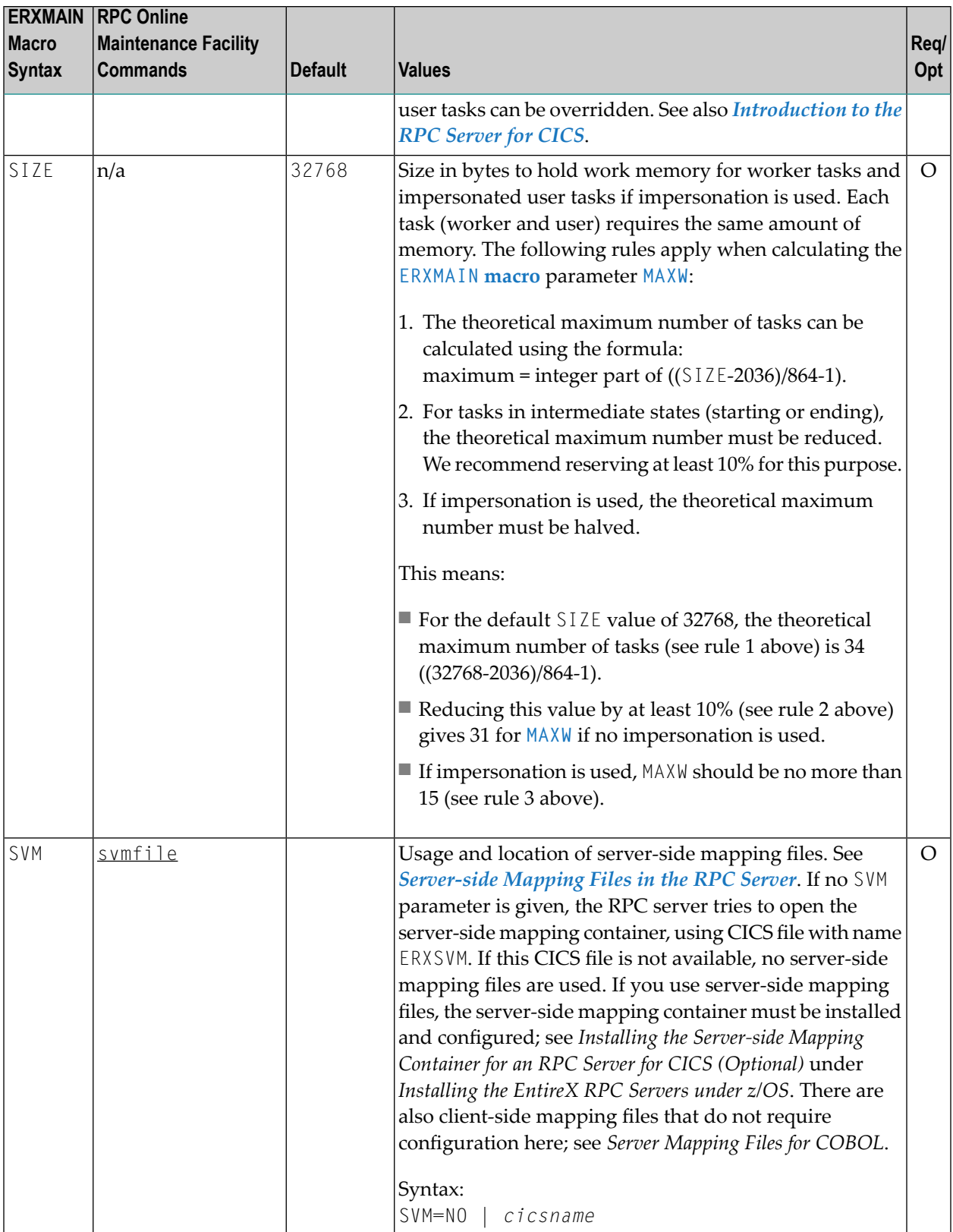

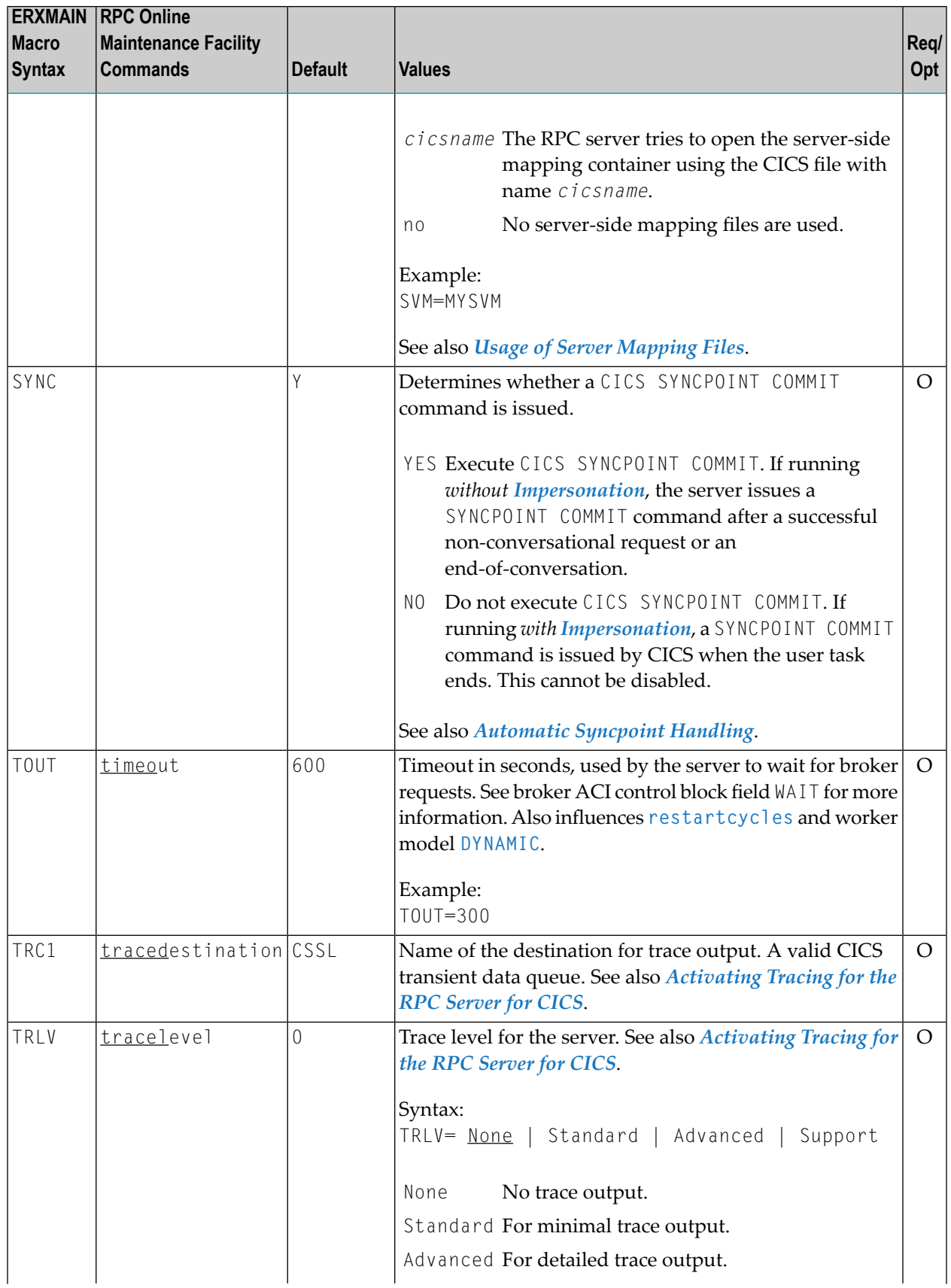

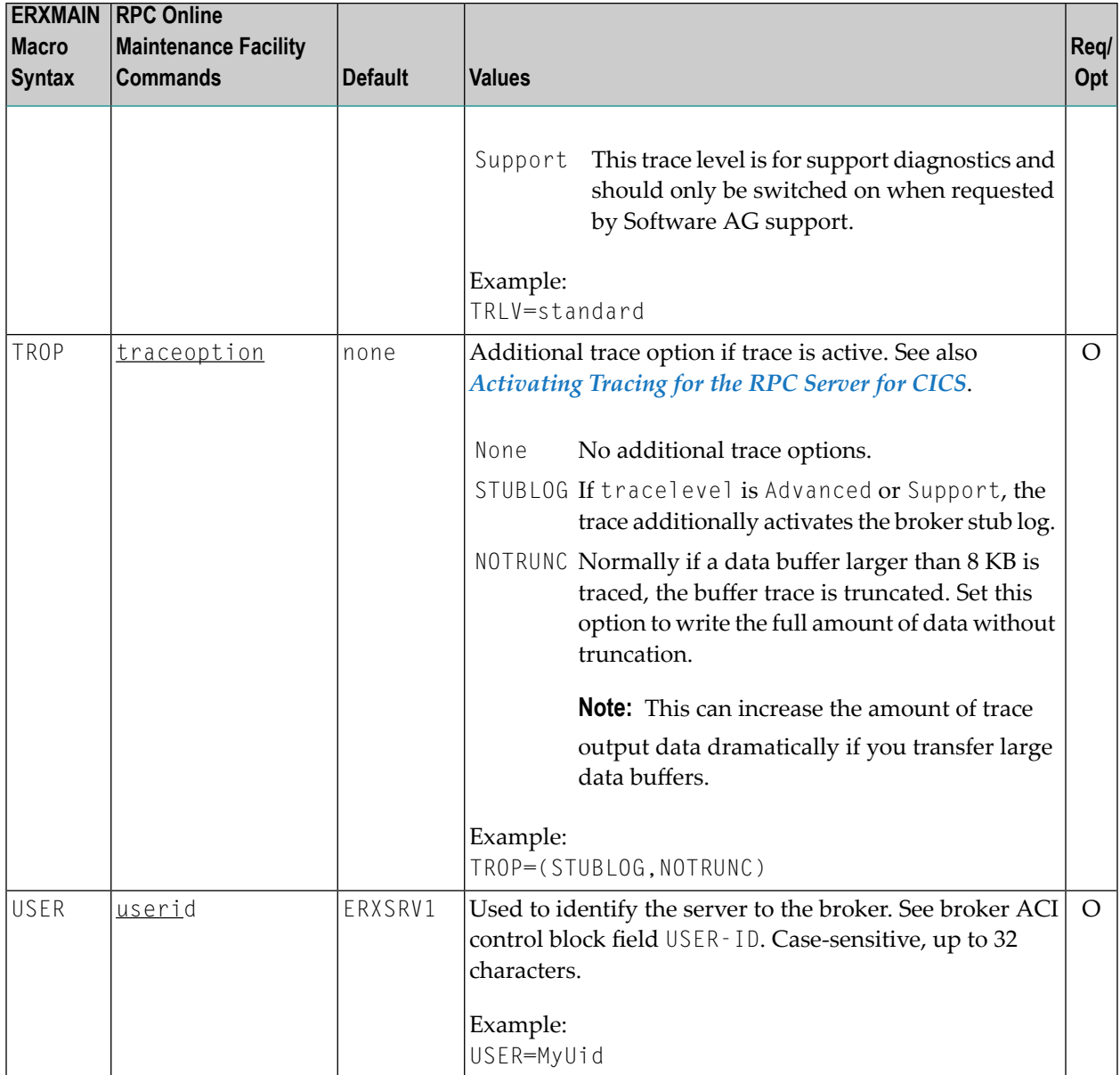

## <span id="page-32-0"></span>**Locating and Calling the Target Server**

The IDL library and IDL program names that come from the RPC client are used to locate the RPC server. See library-definition and program-definition under *Software AG IDL Grammar* in the IDL Editor documentation. This two-level concept (library and program) has to be mapped to the RPC Server for CICS environment. Different mechanisms are used depending on the language:

- [COBOL](#page-32-1)
- [PL/I](#page-33-1)

### <span id="page-32-1"></span>**COBOL**

The approach used to derive the CICS program name for the RPC server depends on whether server mapping is used or not. See *Usage of Server [Mapping](#page-16-0) Files* for an introduction.

- 1. If the RPC client sends a client-side type of server mapping with the RPC request, this server mapping is used first.
- 2. If no server mapping is available from step 1 above, and if server-side type of server mapping is used, the IDL library and IDL program names are used to form a key to locate the server mapping in the server-side mapping container. If a server mapping is found, this is then used.
- 3. If a server mapping is available from step 1 or 2 above, the CICS program name of the RPC server is derived from this mapping. In this case the IDL program name can be different to the CICS program name if it is renamed during wrapping process (see *Customize Automatically Generated Server Names*) or during the extraction process in the *COBOL Mapping Editor*.
- 4. If no server mapping is used at all, the IDL program name is used as the CICS program name of the RPC server (the IDL library name is ignored).

### **To use the RPC Server for CICS with COBOL**

- 1 Make sure that all CICS programs called as RPC servers
	- use an interface type supported by the RPC Server for CICS for target language COBOL; see *[Supported](#page-17-0) Interface Types*.
	- can be called with an EXEC CICS LINK PROGRAM
	- are accessible through the CICS RPL chain or accessible remotely using CICS DPL
- 2 Configure the **[ERXMAIN](#page-20-0) macro** parameter **SVM** depending on whether server-side mapping files are used or not. See also *Usage of Server [Mapping](#page-16-0) Files*.

See also *[Scenario](#page-61-1) I: Calling an Existing COBOL Server* or *[Scenario](#page-61-2) II: Writing a New COBOL [Server](#page-61-2)*.

### <span id="page-33-1"></span>**PL/I**

There is a simple mechanism to derive the RPC server CICS program name:

- The IDL program name is used as the CICS program name.
- The IDL library name is not used.

### **To use the RPC Server for CICS with PL/I**

- Make sure that all CICS programs called as RPC servers
	- use an interface type supported by the RPC Server for CICS for target language PL/I; see *[Supported](#page-17-0) Interface Types*.
	- can be called with an EXEC CICS LINK PROGRAM
	- are accessible through the CICS RPL chain or accessible remotely using CICS DPL

<span id="page-33-0"></span>See also *[Scenario](#page-62-1) III: Calling an Existing PL/I Server* or *[Scenario](#page-62-2) IV: Writing a New PL/I Server*.

## **Using SSL/TLS with the RPC Server**

RPC servers can use Secure Sockets Layer/Transport Layer Security (SSL/TLS) as the transport medium. The term "SSL" in this section refers to both SSL and TLS. RPC-based servers are always SSL clients. The SSL server can be either the EntireX Broker, Broker SSL Agent, or Direct RPC in webMethods Integration Server (IS inbound). For an introduction see *SSL/TLS and Certificates with EntireX* in the EntireX Security documentation.

SSL delivered on a z/OS mainframe will typically use the Resource Access Control Facility (RACF) as the certificate authority (CA). Certificates managed by RACF can only be accessed through the RACF keyring container. A keyring is a collection of certificates that identify a networking trust relationship (also called a trust policy). In an SSL client/server network environment, entities identify themselves using digital certificates called through a keyring. Server applications on z/OS that wish to establish network connections to other entities can use keyrings and their certificate contents to determine the trustworthiness of the client or peer entity. Note that certificates can belong to more than one keyring, and you can assign different users to the same keyring. Because of the way RACF internally references certificates, they must be uniquely identifiable by owner and label, and also unique by serial number plus data set name (DSN).

For establishing an SSL connection on z/OS, IBM's Application Transparent Transport Layer Security (AT-TLS) can be used, where the establishment of the SSL connection is pushed down the stack into the TCP layer.

With the RPC Server for CICS you can use IBM's Application Transparent Transport Layer Security (AT-TLS), where the establishment of the SSL connection is pushed down the stack into the TCP layer.

### **Using IBM's Application Transparent Transport Layer Security (AT-TLS)**

Configure the AT-TLS rules for the policy agent (PAGENT)  $\overline{4}$  using an appropriate client  $\overline{1}$  and the  $z/OS$  Management Facility ( $z/OSMF$ )  $\bullet$ . Together with SSL parameters (to provide certificates stored in z/OS as RACF keyrings) define AT-TLS rules, for example by using the application **5** job name and remote TCP port number. If the rules match, the TCP connection is turned into an SSL connection  $\odot$ . Refer to your IBM documentation for more information, for example the IBM Redbook *Communications Server for z/OS VxRy TCP/IP Implementation Volume 4: Security and Policy-Based Networking*.

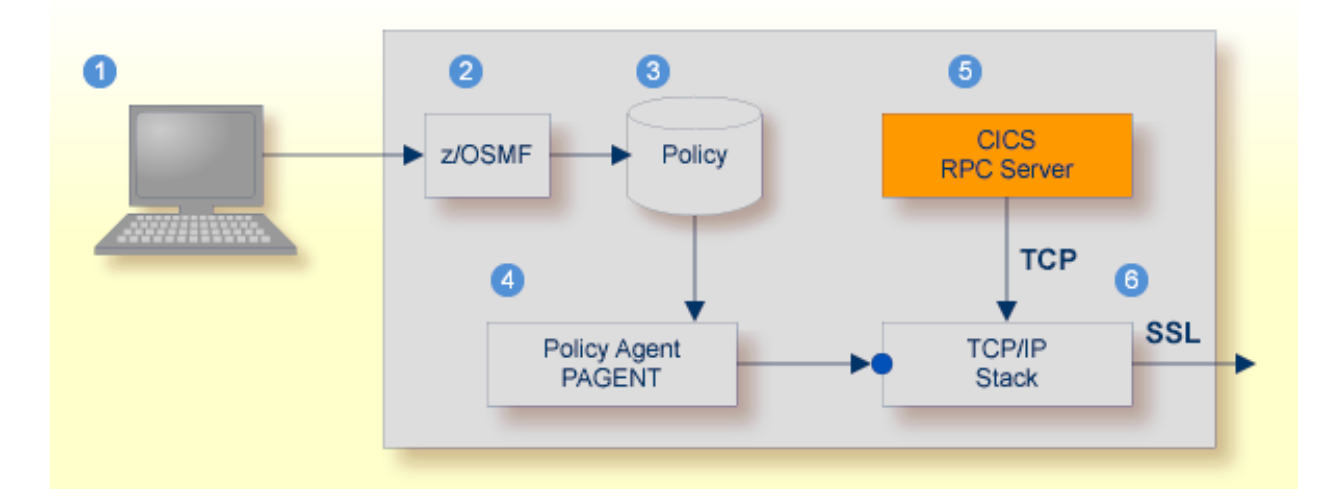

- Client to interact with z/OS Management Facility (z/OSMF).
- 2 AT-TLS rules are defined with z/OSMF policy management.
- Policy Repository with AT-TLS rules stored as z/OS files.
- Policy Agent, MVS task PAGENT, provides AT-TLS rules through a policy enforcement point (PEP) to TCP/IP stack.
- **•** Application using TCP connection.
- If AT-TLS rules match, the TCP connection is turned into an SSL connection.

### **Notes:**

1. The client  $\bullet$  may vary per operating system, for example a Web browser for z/OS 2.1.

- 2.  $z$ /OSMF  $\bullet$  includes other administration and management tasks in addition to policy management.
- 3. Policy Management  $\odot$  includes other rules, such as IP filtering, network address translation etc.

### **To set up SSL with AT-TLS**

- 1 To operate with SSL, certificates need to be provided and maintained. Depending on the platform, Software AG provides default certificates, but we strongly recommend that you create your own. See *SSL/TLS Sample Certificates Delivered with EntireX* in the EntireX Security documentation.
- 2 Set up the RPC Server for CICS for a TCP/IP connection. On mainframe platforms, use *Transport-method-style Broker ID*. Example:

#### ETB024:1699:TCP

- 3 Configure AT-TLS to turn the TCP/IP connection to an SSL connection, see above.
- 4 Make sure the SSL server to which the RPC Server for CICS connects is prepared for SSL connections as well. The SSL server can be EntireX Broker, Broker SSL Agent, or Direct RPC in webMethods Integration Server (IS inbound). See:
	- *Running Broker with SSL/TLS Transport* in the platform-specific Administration documentation
	- *Settting up and Administering the EntireX Broker SSL Agent* in the UNIX and Windows Administration documentation
	- *Support for SSL/TLS* in the EntireX Adapter documentation (for Direct RPC)

## <span id="page-35-0"></span>**User Exit COBUEX02**

The RPC Server for CICS provides a user exit COBUEX02 to influence/control the RPC logic. This section covers the following topics:

- User Exit [Events](#page-36-0)
- [Writing](#page-37-0) the User Exit
■ [Configuring](#page-40-0) the User Exit

## <span id="page-36-0"></span>**User Exit Events**

The user exit is called on the following events:

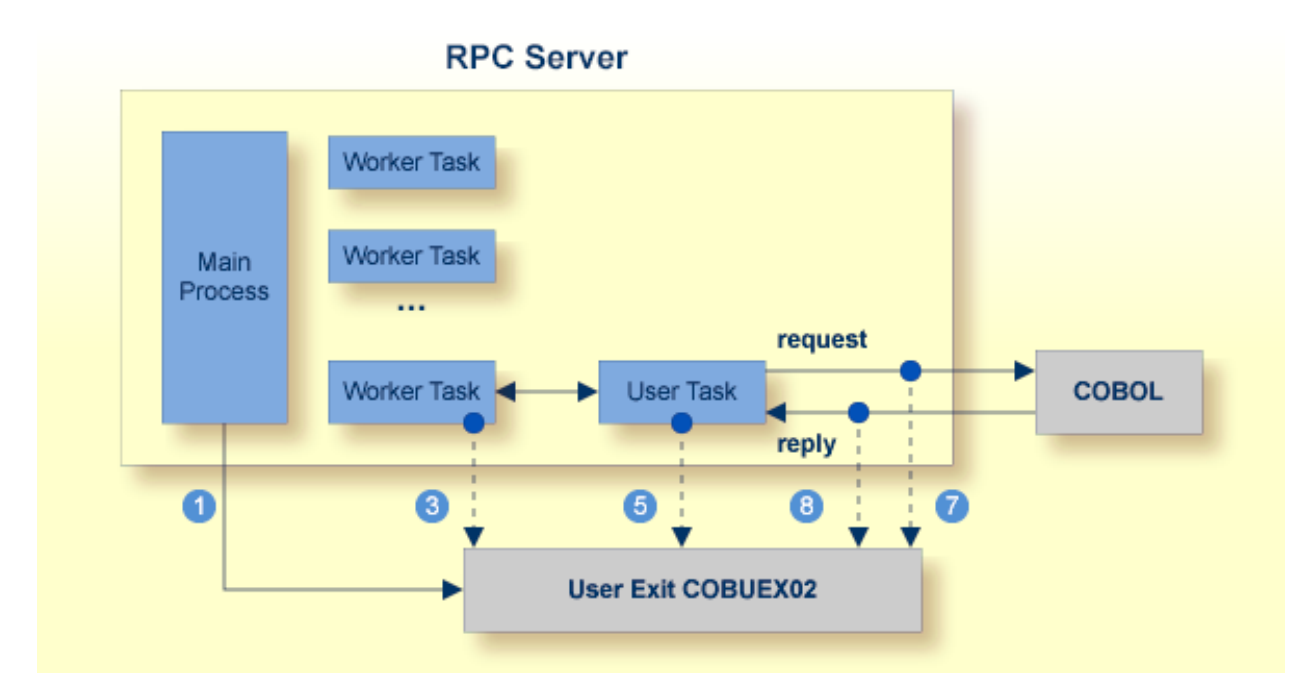

The numbers in the graphic correspond to the event numbers in the user exit.

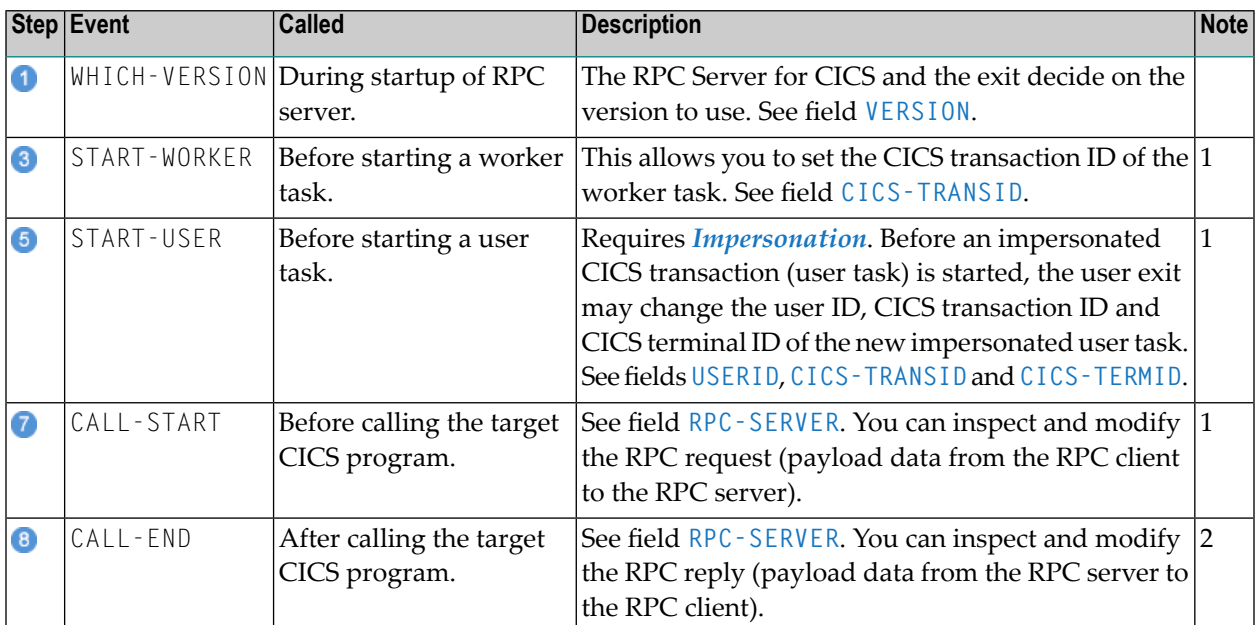

#### **Notes:**

- 1. An RPC request can be terminated if an error is given in the fields **ERROR-CODE** and **ERROR-TEXT**. The RPC request is already executed.
- 2. If an error is given in the fields **ERROR-CODE** and **ERROR-TEXT**, this error is returned to the RPC client. The RPC request is already executed.

#### **Writing the User Exit**

EntireX provides the following resources for COBOL:

- User exit skeleton COBUEX02 in data set EXP101.SRCE. Copy this skeleton so you have your own user exit source for modifications. The user exit program must comply with the EXEC CICS LINK PROGRAM COMMAREA conventions.
- Copybook COBUEX02 in data set EXP101.INCL. Please add EXP101.INCL to your COBOL compiler SYSLIB DD chain. The copybook also contains further description and usage comments.

The parameters of COBUEX02 are described below.

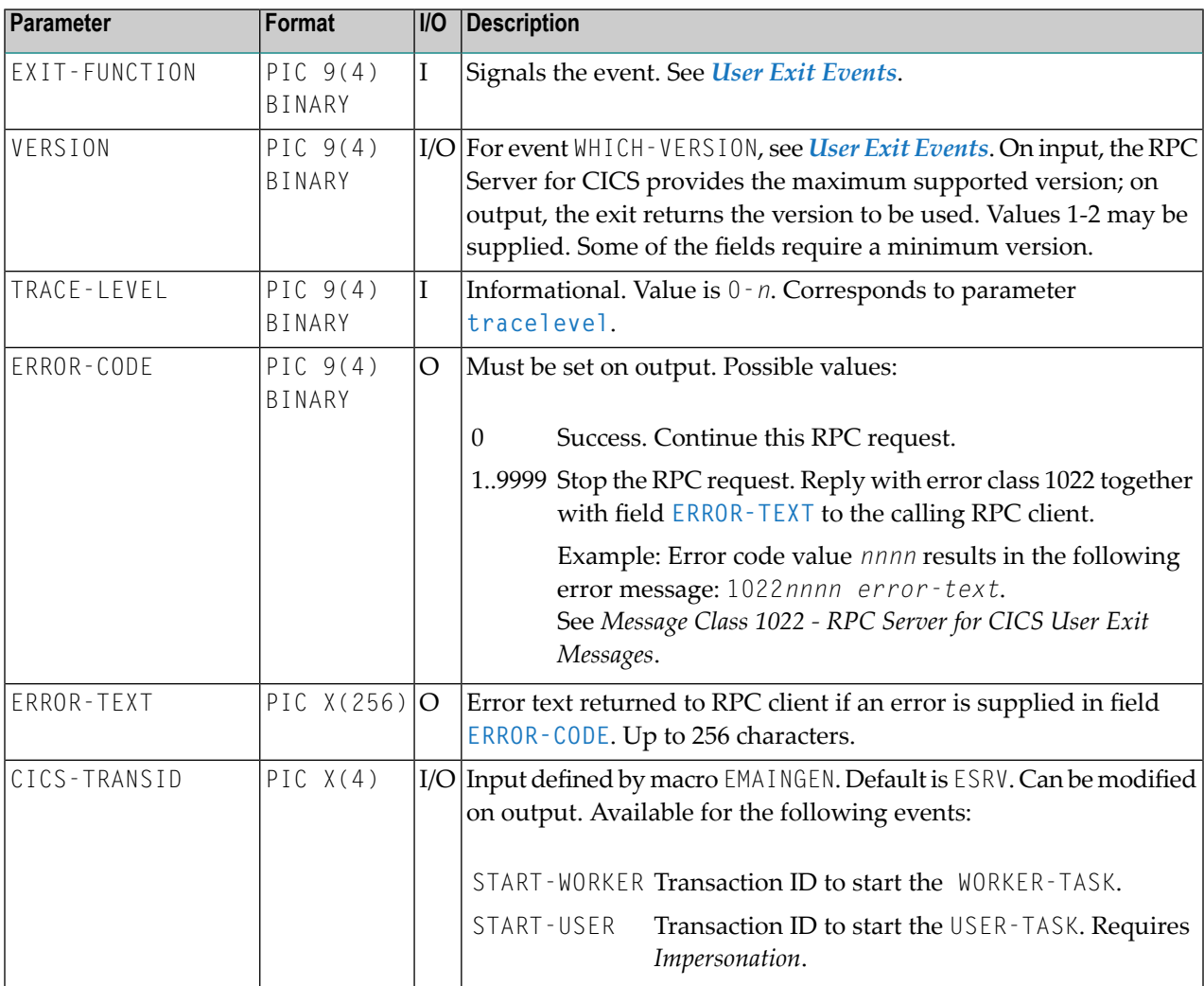

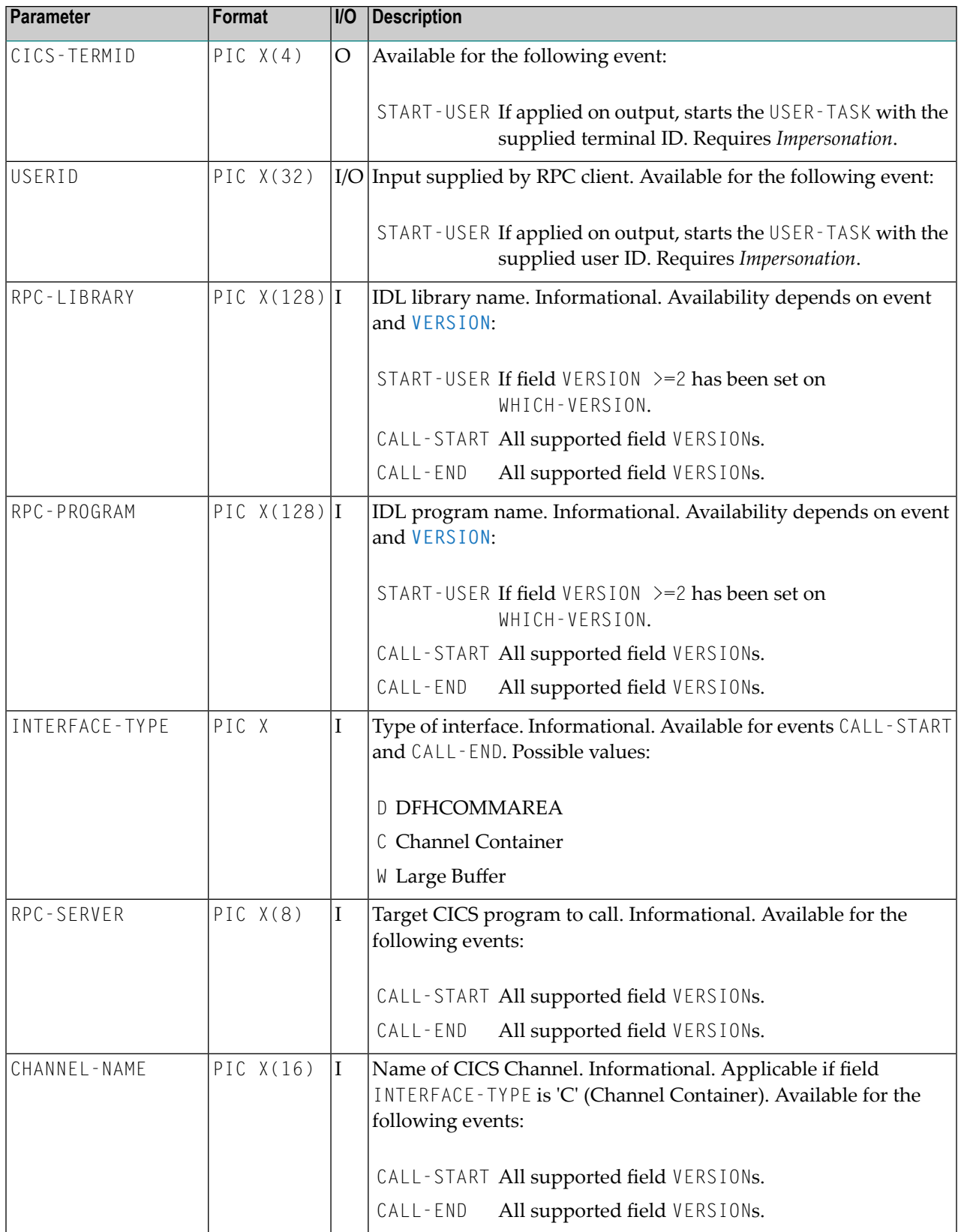

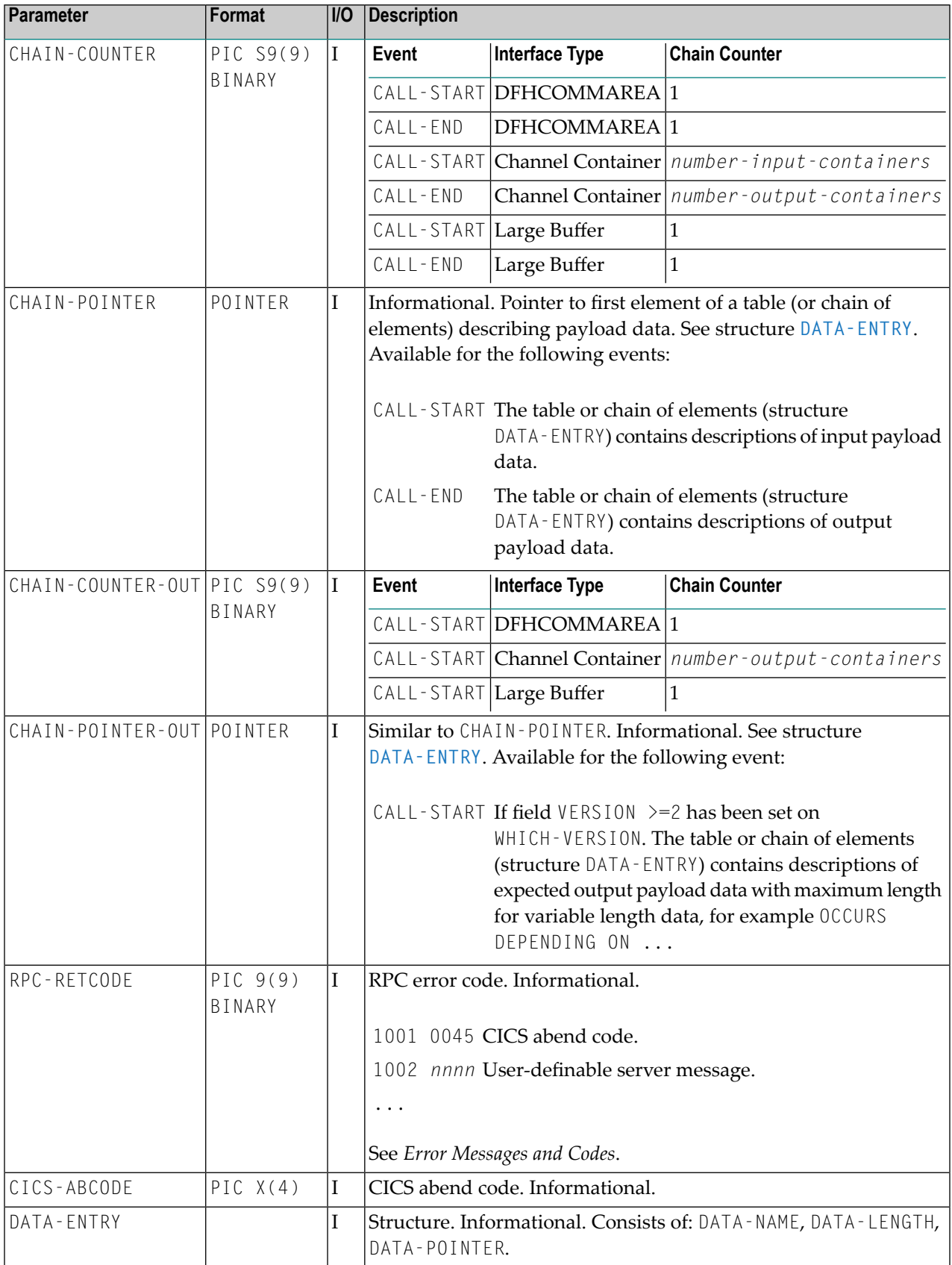

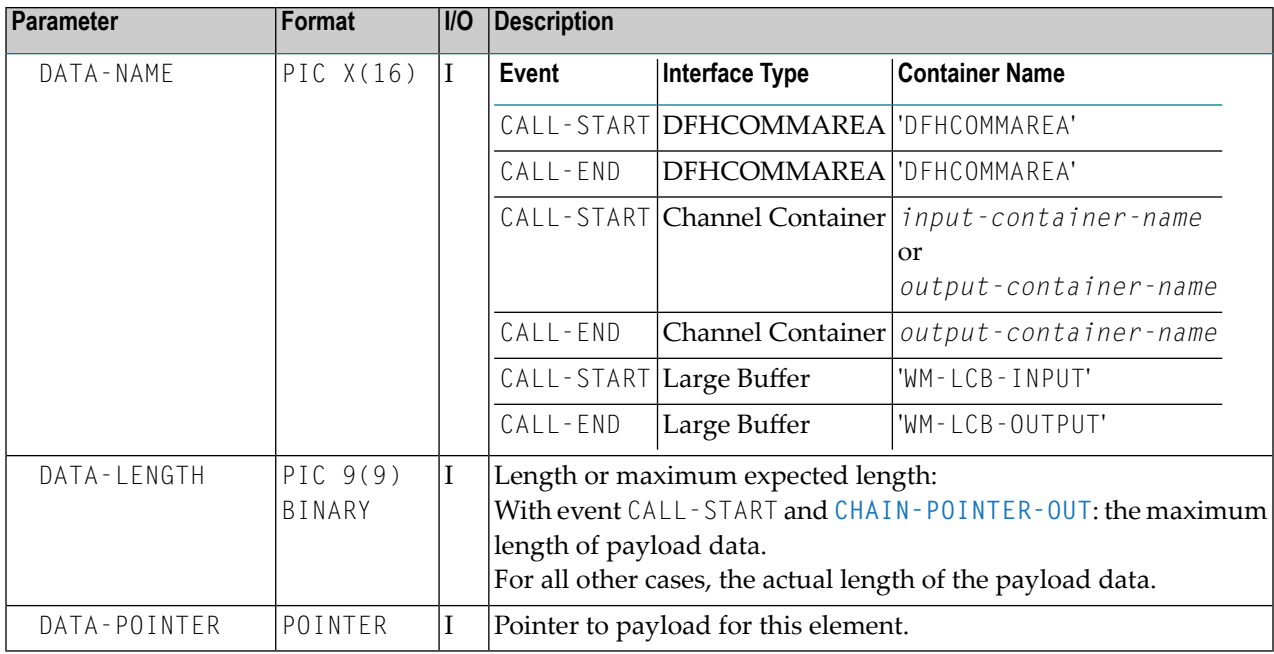

## <span id="page-40-0"></span>**Configuring the User Exit**

Apply the name of your exit routine to the EntireX RPC server **[ERXMAIN](#page-20-0) macro** parameter **EXIT**. See *Configuring the RPC Server*.

At startup, the RPC Server for CICS will call the named user exit to synchronize its version. If successful, the *RPC Online [Maintenance](#page-42-0) Facility* will display the user exit as map field "parameter opts". See *To display the Server parameters* (PF06) under *RPC Online [Maintenance](#page-42-0) Facility*. The RPC Server for CICS will continue and call the user exit for the implemented events.

## **Autostart/Stop during CICS Start/Shutdown**

The RPC Server for CICS can be started and stopped automatically during start and stop of the CICS region. For manual start/stop, see *[Starting](#page-45-0) the RPC Server for CICS* and *[Stopping](#page-46-0) the RPC [Server](#page-46-0) for CICS* under *RPC Online Maintenance Facility*.

#### **To start the RPC Server for CICS during the initialization of CICS**

- 1 If the COBOL source ERXSTART of the EntireX installation library EXP101.SRCE has not been defined in the CICS CSD data sets by the installation job \$INSTALL, define it.
- 2 Customize and compile ERXSTART if necessary.
- 3 Add the following entry to your CICS PLTPI table (second phase PLT program):

DFHPLT TYPE=ENTRY,PROGRAM=ERXSTART

See also *Starting the EntireX RPC Server Automatically on CICS Startup (Optional)* under*Installing the RPC Server for CICS* in the z/OS Installation documentation.

#### **To stop the RPC Server for CICS during the shutdown of CICS**

- 1 If the COBOL source ERXSTOP of the EntireX installation library EXP101.SRCE has not been defined in the CICS CSD data sets by the installation job \$INSTALL, define it.
- 2 Customize and compile ERXSTOP if necessary.
- 3 Add the following entry to your CICS PLTSD table (first phase PLT program):

DFHPLT TYPE=ENTRY,PROGRAM=ERXSTOP

See also *Stopping the EntireX RPC Server Automatically on CICS Shutdown (Optional)* under *Installing the RPC Server for CICS* in the z/OS Installation documentation.

## **Multiple RPC Servers in the same CICS**

If you need to install multiple instances in the same CICS region, see *Installing Multiple EntireX RPC Servers in the same CICS (Optional)* under *Installing the RPC Server for CICS* in the z/OS Installation documentation.

<span id="page-42-0"></span>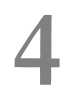

## **RPC Online Maintenance Facility**

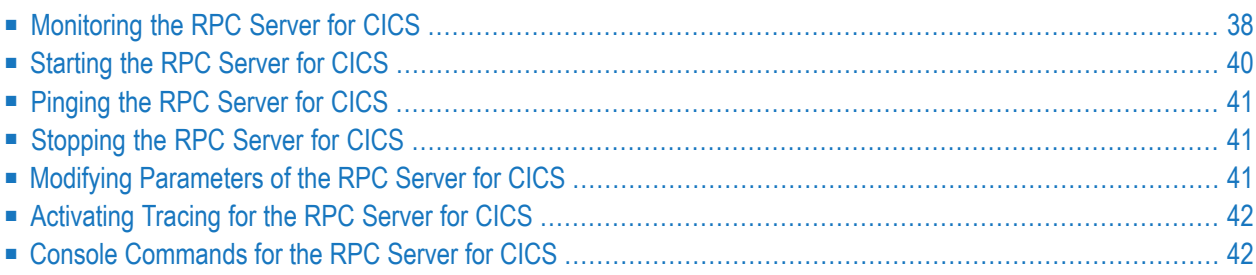

## <span id="page-43-0"></span>**Monitoring the RPC Server for CICS**

The parameters in the following screens are described under *[Configuring](#page-21-0) the RPC Server*.

#### **To call the RPC Online Maintenance Facility and display the RPC Broker Parameters**

Start the CICS transaction

```
ERXM [MEM=erxmain-control-block]
```
where *erxmain-control-block* is the name of the ERXMAIN control block. See **ERXMAIN [Control](#page-19-0) [Block](#page-19-0)** under *Customizing the RPC Server*.

The RPC Broker Parameter map is displayed:

```
11:56:56 --- ERX CICS Online utility V101.0 --- 12/11/2015
                        RPC Broker Parameter
 Broker parameter
  Broker name = ETB001
  \text{Class name} = \text{RPC}Server name = SRV2Service name = CALLNAT
  User ID = ERXSRV1Logon = Yes
  Code page =Server timeout = 60
  Compress level = N
  ETBLNK = CICSETBCOMMAND ===>
===============================================================================
PF01=Help 03=Exit 04=Control 05=Broker parms 06=Server parms
                   08=Start server 09=Ping server 10=Stop server
```
Press **PF05** from any map to return to the RPC Broker Parameter map.

#### **To display the RPC Server Parameters**

Press PF06 from any map and the RPC Server Parameters will be displayed:

12:03:05 --- ERX CICS Online utility V101.0 --- 06/02/2014 RPC Server Parameter Server parameter  $# Min. Workers = 2$  Trace Level = 0 # Max. Workers = 2 Trace Dest.(TD)= CSSL Ending Workers = Never Impersonation = No  $Deployment$  = Yes Restart Cycles  $=$  3 Server options = SVM AutoSYNC Marshal options= CICS parameter Mapping file = ERXSVM (Prefered) Memory name = ERXMAIN (V900) Dsn(ENTIREX.SVMDEV.KSDS) Transaction ID = ESRV Opn Add Rea Upd Del  $COMMAND \n==\n$ =============================================================================== PF01=Help 03=Exit 04=Control 05=Broker parms 06=Server parms 08=Start server 09=Ping server 10=Stop server

#### **To display the RPC Server Control map**

■ Press **PF04**.

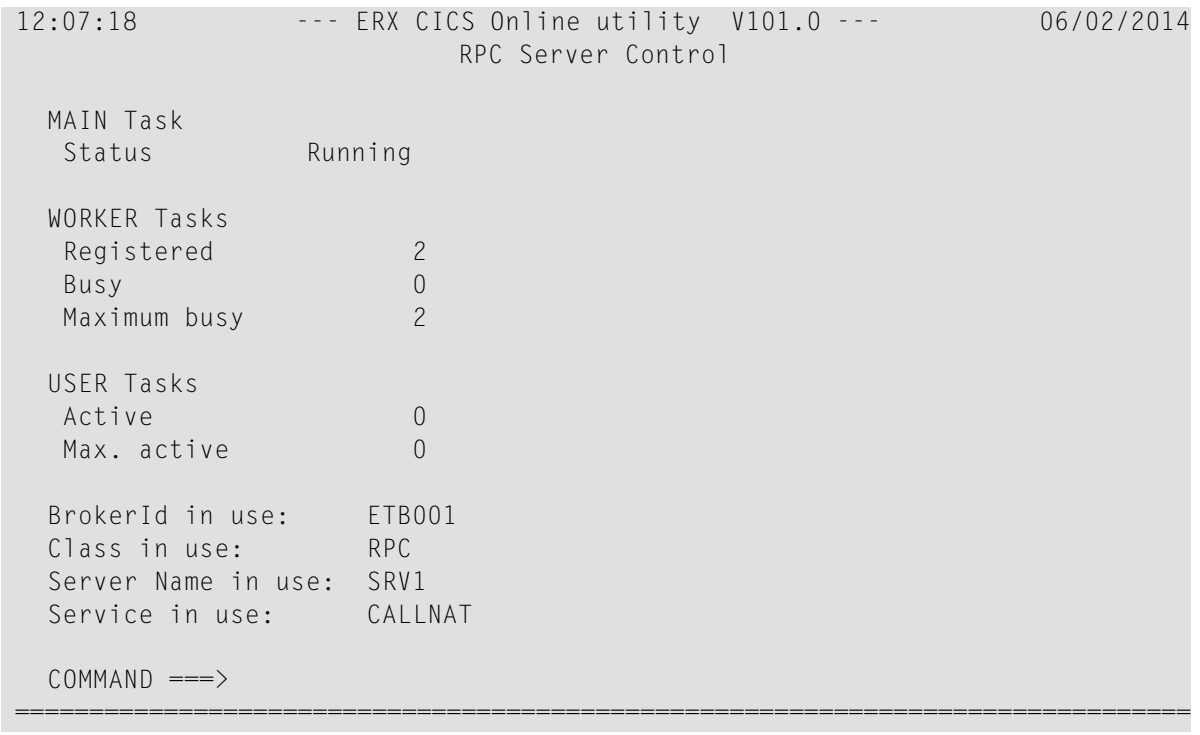

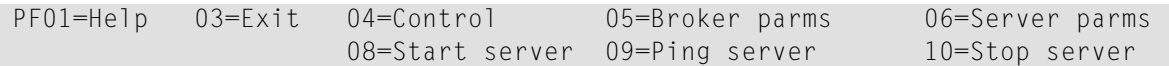

- **To display help for the RPC Online Maintenance Facility**
- Enter Help or press **PF01**.
- **To stop the RPC Online Maintenance Facility**
- <span id="page-45-0"></span>Enter Exit or press PF03.

## **Starting the RPC Server for CICS**

**To start the RPC Server for CICS using the RPC Online Maintenance Facility**

- 1 Start the CICS transaction ERXM to call the RPC Online Maintenance Facility. See also *[Monit](#page-43-0)oring the RPC [Server](#page-43-0) for CICS*.
- 2 Start the server with the **PF08** key or with the command start. The status of the MAIN task (see RPC server control panel) changes to "is running". The defined number (see **[ERXMAIN](#page-20-0) macro** parameter **MINW**) of worker tasks that are registered is displayed.

If an error occurred and the RPC Server for CICS is not correctly registered in the broker, but the number of currently active worker tasks is not zero:

- Check with CICS command CEMT INQUIRE TASK whether server instances are already running. If yes, stop them using native CICS commands.
- Verify the server parameters matching your system requirements. See column 2 of table under *[Configuring](#page-21-0) the RPC Server*.
- Then issue command start or use **PF08**.

Alternatively, you can use the start command from the console. See *Console [Commands](#page-47-1) for the RPC [Server](#page-47-1) for CICS*.

## <span id="page-46-1"></span>**Pinging the RPC Server for CICS**

#### **To ping the RPC Server for CICS using the RPC Online Maintenance Facility**

- 1 Start the CICS transaction ERXM to call the EntireX RPC Online Maintenance Facility. See *[Monitoring](#page-43-0) the RPC Server for CICS*.
- 2 Issue the command ping or use **PF09**.

<span id="page-46-0"></span>Alternatively you can use the ping command from the console. See *Console [Commands](#page-47-1) for the RPC [Server](#page-47-1) for CICS*.

## **Stopping the RPC Server for CICS**

**To stop the RPC Server for CICS using the RPC Online Maintenance Facility**

- 1 Start the CICS transaction ERXM to call the RPC Online Maintenance Facility. See *[Monitoring](#page-43-0) the RPC [Server](#page-43-0) for CICS*.
- 2 Issue the stop command or use **PF10**. This ensures correct deregistration from broker and all worker threads are shut down.

<span id="page-46-2"></span>Alternatively, you can use the stop command from the console. See *Console [Commands](#page-47-1) for the RPC [Server](#page-47-1) for CICS*.

## **Modifying Parameters of the RPC Server for CICS**

With RPC Online Maintenance Facility commands, RPC Server for CICS parameters can be temporarily modified. Modifications are lost if CICS is restarted. The purpose of the commands is to try out easily new configurations. For persistent modifications (setup) of the RPC Server for CICS, reassemble the **ERXMAIN [Control](#page-19-0) Block** using the **[ERXMAIN](#page-20-0) Macro**.

#### **To modify the RPC Server for CICS parameters using the RPC Online Maintenance Facility**

- 1 Start the CICS transaction ERXM to call the RPC Online Maintenance Facility. See *[Monitoring](#page-43-0) the RPC [Server](#page-43-0) for CICS*.
- 2 Use the appropriate RPC Online Maintenance Facility command to modify the parameters. See the column 2 of table under *[Configuring](#page-21-0) the RPC Server*.

## <span id="page-47-0"></span>**Activating Tracing for the RPC Server for CICS**

#### **To switch on tracing for the RPC Server for CICS using the RPC Online Maintenance Facility**

A prerequisite to switch on tracing is a valid defined trace destination. We recommend defining it permanently, see **[ERXMAIN](#page-20-0) macro** parameter **TRC1**.

- 1 Start the CICS transaction ERXM to call the RPC Online Maintenance Facility. See *[Monitoring](#page-43-0) the RPC [Server](#page-43-0) for CICS*.
- 2 Temporarily change the trace level with the command tracelevel=*tracelevel*, where *tracelevel* is one of None, Standard, Advanced or Support. See **[ERXMAIN](#page-20-0) macro** parameter **TRLV**.

Example: tracelevel=Standard

3 Dynamically change the trace option with the command traceoption=*traceoption*, where *traceoption* is one of None, STUBLOG or NOTRUNC. See **[ERXMAIN](#page-20-0) macro** parameter **TROP**.

Example: traceoption=NOTRUNC

To evaluate RPC Server for CICS return codes, see *EntireX RPC Server Return Codes*.

<span id="page-47-1"></span>Alternatively, you can issue the command from the console. See *Console [Commands](#page-47-1) for the RPC [Server](#page-47-1) for CICS*.

## **Console Commands for the RPC Server for CICS**

The RPC Online Maintenance Facility ERXM can be used directly from a z/OS console using the z/OS command MODIFY /F. In the command syntax below:

- *cics-name* is the name of the CICS job
- *erxmain-control-block* is the name of the **ERXMAIN [Control](#page-19-0) Block**. It can be omitted if the default name ERXMAIN is used.
- No blanks are allowed in the string provided to ERXM, for example MEM=*erxmain-control-block*,CMD=...
- **To start the RPC Server for CICS from a z/OS console**
- Use the following z/OS MODIFY command:

F *cics-name*,ERXM [MEM=*erxmain-control-block*,]CMD=START

### **To ping the RPC Server for CICS from a z/OS console**

Use the following z/OS MODIFY command:

F *cics-name*,ERXM [MEM=*erxmain-control-block*,]CMD=PING

## **To stop the RPC Server for CICS from a z/OS console**

■ Use the following z/OS MODIFY command:

F *cics-name*,ERXM [MEM=*erxmain-control-block*,]CMD=STOP

## **To switch on tracing for the RPC Server for CICS from a z/OS console**

Use the following z/OS MODIFY command:

F *cics-name*,ERXM [MEM=*erxmain-control-block*,]CMD=TRACELEVEL=*tracelevel*

For *tracelevel*, see *[Activating](#page-47-0) Tracing for the RPC Server for CICS*.

## <span id="page-50-0"></span>5 **Deployment Service**

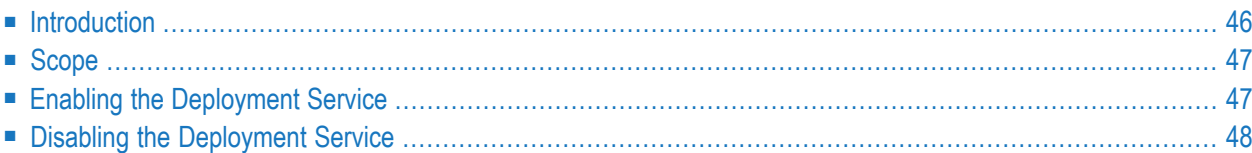

## <span id="page-51-0"></span>**Introduction**

The deployment service is the (server-side) counterpart to the deployment wizard; see *Server Mapping Deployment Wizard*. It is a built-in service of the EntireX RPC server, which can be enabled/disabled by EntireX RPC server configuration settings.

Usage can be restricted to certain users or group of users, using EntireX Security; see *Authorization of Client and Server* in the EntireX Security documentation.

You need to configure the deployment service only when server-side mapping files are used. There are also client-side server mapping files that do not need configuration here; see *Server Mapping Files for COBOL* in the EntireX Workbench documentation.

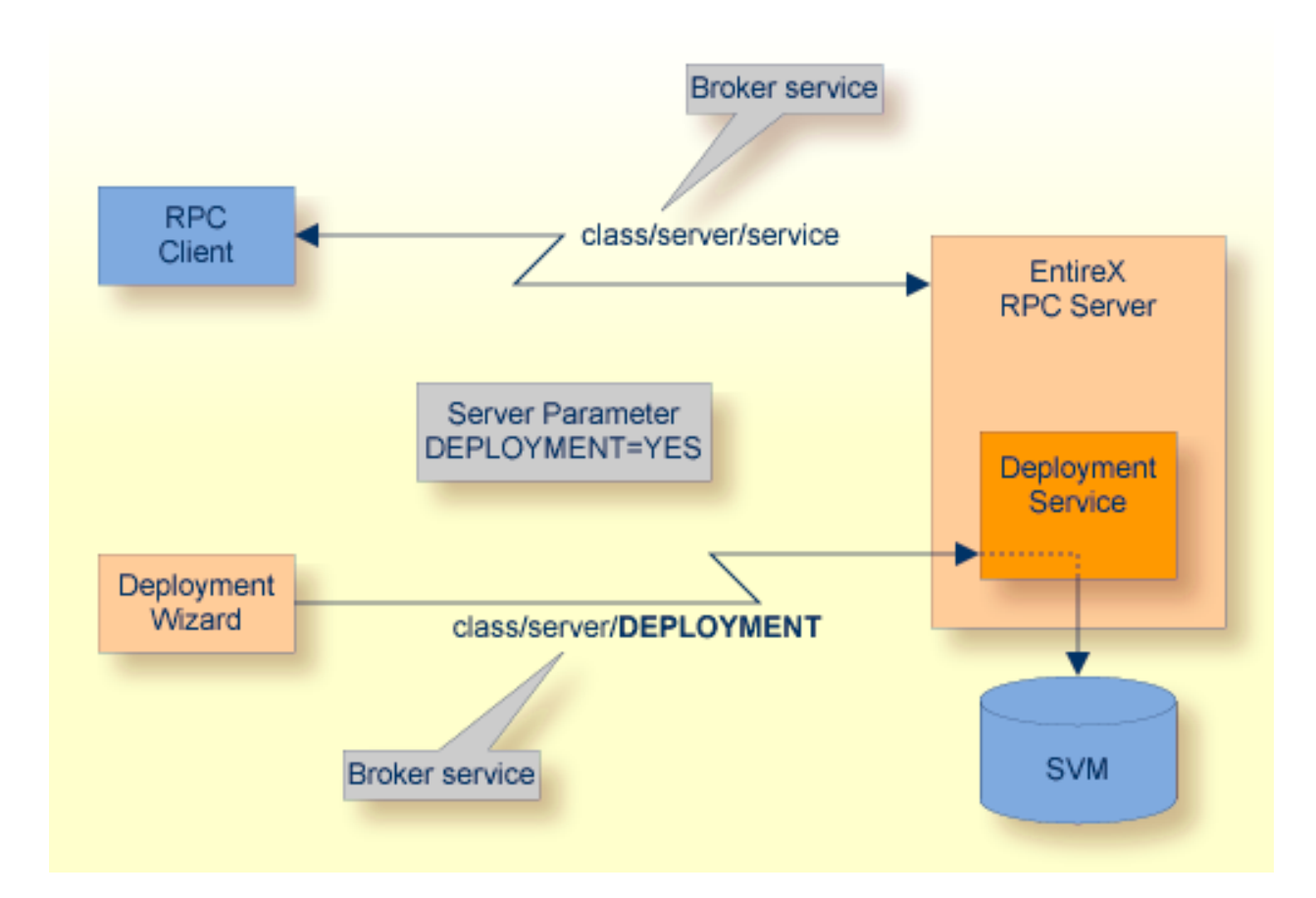

## <span id="page-52-0"></span>**Scope**

The deployment service is used in conjunction with the

- IDL Extractor for COBOL to deploy server-side mapping files with the deployment wizard;
- COBOL Wrapper for RPC server generation to deploy server-side mapping files with the deployment wizard.

See also *Deploying [Server-side](#page-56-0) Mapping Files to the RPC Server*.

<span id="page-52-1"></span>The deployment service uses the same class and server names as defined for the EntireX RPC server, and DEPLOYMENT as the service name, resulting in *class*/*server*/DEPLOYMENT as the broker service. Please note DEPLOYMENT is a service name reserved by Software AG. See broker attribute SERVICE.

## **Enabling the Deployment Service**

#### **To enable the deployment service**

- 1 For an RPC Server for CICS, the server-side mapping container (VSAM file) must be installed and configured. See *Installing the Server-side Mapping Container for an RPC Server for CICS (Optional)* under *Installing the EntireX RPC Servers under z/OS*.
- 2 Set *[ERXMAIN](#page-20-0) Macro* parameter DPLY=YES. See **DPLY** under *[Configuring](#page-21-0) the RPC Server*.
- 3 Define in the broker attribute file, under the RPC service, an additional broker service with DEPLOYMENT as the service name and values for class and server identical to those used for the RPC service. For example, if your RPC service is named

CLASS = RPC SERVER = SRV1 SERVICE = CALLNAT

the deployment service requires the following additional service definition in the broker attribute file:

CLASS = RPC SERVER = SRV1 SERVICE = DEPLOYMENT

- 4 Optional. If you need to restrict the use of the deployment service to a selected group of users, use EntireX Security and define security rules forthe *class*/*server*/DEPLOYMENT broker service. The service name DEPLOYMENT is a constant.
	- For a z/OS broker, see *Resource Profiles in EntireX Security*.
	- For a UNIX or Windows broker, see *Authorization Rules*.

■ Not applicable to a BS2000 or z/VSE broker.

## <span id="page-53-0"></span>**Disabling the Deployment Service**

### **To disable the deployment service**

■ Set *[ERXMAIN](#page-20-0) Macro* parameter DPLY=NO. See **[ERXMAIN](#page-20-0) macro** parameter **DPLY**.

The RPC Server for CICS will not register the deployment service in the broker.

# **6 Server-side Mapping Files**

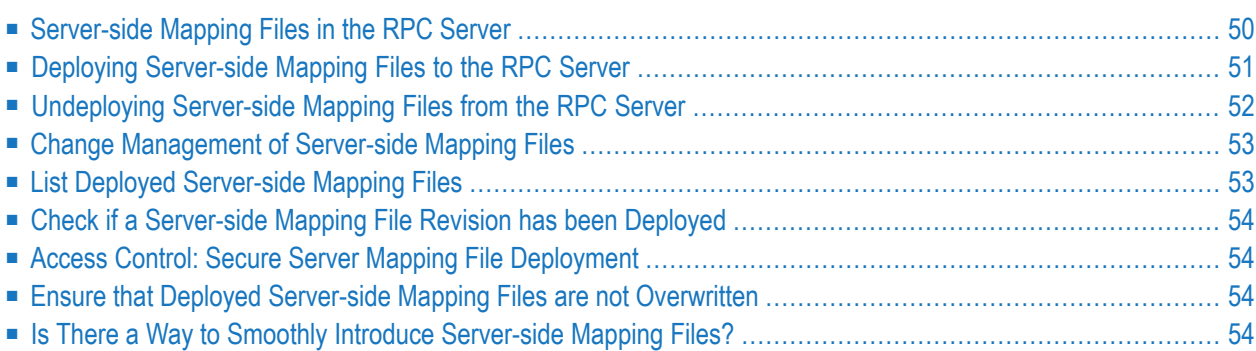

Server mapping enables the RPC server to correctly support special COBOL syntax such as REDEFINEs, SIGN LEADING and OCCURS DEPENDING ON clauses, LEVEL-88 fields, etc. If one of these elements is used, the IDL Extractor for COBOL automatically extracts a server mapping file in addition to the IDL file (interface definition language). Also, the COBOL Wrapper may generate a server mapping file for RPC server generation. The server mapping is used at runtime to marshal and unmarshal the RPC data stream. There are client-side mapping files (EntireX Workbench files with extension .cvm) and server-side mapping files (Workbench files with extension .svm). If you have not used server-side mapping, we recommend you use client-side mapping. See *Server Mapping Files for COBOL* in the EntireX Workbench documentation.

<span id="page-55-0"></span>See also *Source Control of Server Mapping Files* | *Comparing Server Mapping Files* | *When is a Server Mapping File Required?* | *Migrating Server Mapping Files* in the EntireX Workbench documentation.

## **Server-side Mapping Files in the RPC Server**

Under z/OS, server-side mapping corresponds to lines of EntireX Workbench files with extension .svm. See *Server Mapping Files for COBOL*. The mapping information is stored as records within one VSAM file, the server-side mapping container. This container contains all server-side mapping entries from all EntireX Workbench files with extension .svm. The unique key of the VSAM file file consists of the first 255 bytes of the record: for the type (1 byte), for the IDL library (127 bytes) and for the IDL program (127 bytes).

If *one* server requires a server-side mapping file, you need to provide this to the RPC server:

- Development environments: to deploy new server-side mapping files, see *[Deploying](#page-56-0) Serverside [Mapping](#page-56-0) Files to the RPC Server*.
- Production environments: provide a server-side mapping container (VSAM file) containing all required server-side mapping files to the RPC server. See ERXMAIN macro parameter **SVM**.

If no server requires server-side mapping, you can execute the RPC server without server mapping files:

- Development environments: you can disable the deployment service. See *[Disabling](#page-53-0) the Deployment [Service](#page-53-0)*.
- Production environments: there is no need to provide a server-side mapping container (VSAM file) to the RPC server. See ERXMAIN macro parameter **SVM**.

## <span id="page-56-0"></span>**Deploying Server-side Mapping Files to the RPC Server**

The following approaches are available to deploy a server-side mapping file (EntireX Workbench file with extension .svm; see *Server Mapping Files for COBOL*):

- Server Mapping Deployment Wizard
- FTP and IDCAMS

#### **To deploy a server-side mapping file with the Server Mapping Deployment Wizard**

- 1 Make sure your RPC server is active and that the Deployment Service of the RPC server is properly configured. See *[Deployment](#page-50-0) Service*.
- 2 From the context menu of your IDL file, choose **COBOL > Deploy/Synchronize Server Mapping** and call the Server Mapping Deployment Wizard. See *Server Mapping Deployment Wizard* in the EntireX Workbench documentation.

#### **To deploy a server-side mapping file using FTP and IDCAMS**

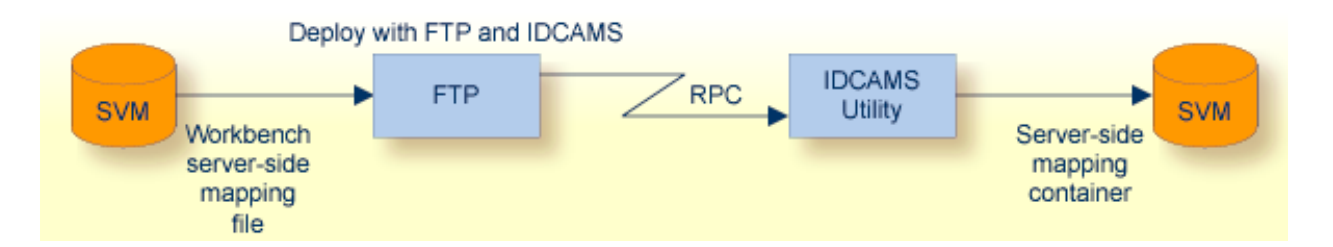

- 1 Make sure the server-side mapping container(VSAM file) is installed. See *Installing the Serverside Mapping Container for an RPC Server for CICS (Optional)* under *Installing the EntireX RPC Servers under z/OS*.
- 2 Allocate a target sequential file on your mainframe.
- 3 Allow write access to the VSAM file mentioned above and usage of IDCAMS tools.
- 4 Transfer the server-side mapping file to the target host, using FTP. You have to switch to text mode and the codepage of the FTP service must be the same as the codepage (locale string) of the RPC server used.
- 5 Install the server mapping contained in the server-side mapping file into the server-side mapping container (VSAM file) with an appropriate IDCAMS job.

```
//EXPSVMR JOB (,,,999),ENTIREX,NOTIFY=&SYSUID,MSGLEVEL=(1,1),
// CLASS=K,MSGCLASS=X,REGION=0M,COND=(0,LT)
//*-----------------------------------------------------*
//* FILL THE SVM VSAM CLUSTER *
//*-----------------------------------------------------*
//IMPORT EXEC PGM=IDCAMS
//RECORDS DD DISP=SHR,DSN=EXP.SVM.TARGET.SEQ.RECORDS
//SVM DD DISP=SHR,DSN=EXP.SVM.KSDS
//SYSPRINT DD SYSOUT=*
//SYSIN DD *
 REPRO -
   REPLACE -
   INFILE(RECORDS) -
   OUTFILE(SVM)
```
**Note:** If you omit the keyword REPLACE or define NOREPLACE in the SYSIN data stream of IDCAMS instead, existing server mapping information is not overwritten. This protects server-side mapping records from being overwritten by duplicates.

## <span id="page-57-0"></span>**Undeploying Server-side Mapping Files from the RPC Server**

Use the Server Mapping Deployment Wizard to undeploy a server-side mapping file (Workbench file with extension .svm). See *Server Mapping Files for COBOL*.

#### **To undeploy a server-side mapping file with the Server Mapping Deployment Wizard**

- 1 Make sure your RPC server is active and that the Deployment Service of the RPC server is properly configured. See *[Deployment](#page-50-0) Service*.
- 2 Make sure your IDL file is within an EntireX Workbench directory (folder) without the related server-side mapping file (.svm).
- 3 From the context menu of your IDL file, choose **COBOL > Deploy/Synchronize Server Mapping** and call the Server Mapping Deployment Wizard. See *Server Mapping Deployment Wizard* in the EntireX Workbench documentation. Because there is no related server-side mapping file in the Workbench, all server mapping information related to the IDL file in the RPC server will be removed.

## <span id="page-58-0"></span>**Change Management of Server-side Mapping Files**

Under z/OS, change management for a VSAM file (server-side mapping container, see *[Server-side](#page-55-0) [Mapping](#page-55-0) Files in the RPC Server*) is similar to change management for a database. The complete VSAM file can be backed up at any time, for example by using IDCAMS. All updates to the VSAM file done after a backup must be kept.

<span id="page-58-1"></span>All EntireX Workbench server-side mapping files (.svm) added since the last backup should be available. See *Server Mapping Files for COBOL* in the EntireX Workbench documentation.

## **List Deployed Server-side Mapping Files**

Use IDCAMS to list the contents of the server-side mapping container. See *[Server-side](#page-55-0) Mapping Files in the RPC [Server](#page-55-0)*.

```
//EXXPRINT JOB (,,,999),ENTIREX,NOTIFY=&SYSUID,MSGLEVEL=(1,1),
// CLASS=K,MSGCLASS=X,REGION=0M
//*-----------------------------------------------------------*
//* PRINT CONTENTS OF AN SVM VSAM CLUSTER *
//*-----------------------------------------------------------*
//SVMPRINT EXEC PGM=IDCAMS
//SYSPRINT DD SYSOUT=*
//IN DD DISP=SHR,DSN=ETS.SVM.KSDS
//OUT DD SYSOUT=*
//SYSIN DD *
 PRINT -
   INFILE(IN) -
   DUMP | HEX | CHAR -
   OUTFILE(OUT)
/*
//
```
Use DUMP or CHAR format to print the server-side mapping records of the VSAM file.

## <span id="page-59-0"></span>**Check if a Server-side Mapping File Revision has been Deployed**

Server-side mapping records in the server-side mapping container correspond to lines of EntireX Workbench files with extension .svm. See *Server Mapping Filesfor COBOL* in the EntireX Workbench documentation. The records contain a creation timestamp at offset 276 (decimal) in the format *YYYYMMDDHHIISST*. Precision is 1/10 of a second. The creation timestamp can be checked.

<span id="page-59-1"></span>The timestamp can be found on the same offset in the records in the server-side mapping container (VSAM file). See *[Server-side](#page-55-0) Mapping Files in the RPC Server*.

## **Access Control: Secure Server Mapping File Deployment**

For deployment with the *Server Mapping Deployment Wizard*, use EntireX Security if the broker is running on platforms z/OS, UNIX , Windows or z/VSE. See *Enabling the [Deployment](#page-52-1) Service*.

<span id="page-59-2"></span>For IBM deployment tool IDCAMS, use RACF to secure deployment.

## **Ensure that Deployed Server-side Mapping Files are not Overwritten**

<span id="page-59-3"></span>For IDCAMS, use the NOREPLACE option to disallow overwriting of duplicate server-side mapping records in the server-side mapping container (VSAM file); see *[Server-side](#page-55-0) Mapping Files in the RPC [Server](#page-55-0)*. See also *Deploying [Server-side](#page-56-0) Mapping Files to the RPC Server*.

## **Is There a Way to Smoothly Introduce Server-side Mapping Files?**

All EntireX RPC servers can be executed without server-side mapping files. See *[Server-side](#page-55-0) Mapping Files in the RPC [Server](#page-55-0)*. There is no need to install the server-side mapping containerif the following conditions are met:

- You do not use features that require server mapping; see *When is a Server Mapping File Required?*
- Server-side type of COBOL mapping is switched on in the EntireX Workbench. If you have not used server-side mapping, we recommend you use client-side mapping. See *Server Mapping Files for COBOL*.

You can also call COBOL servers generated or extracted with previous versions of EntireX mixed with a COBOL server that requires server-side mapping. All EntireX RPC servers are backward compatible.

## $\overline{7}$ **Scenarios and Programmer Information**

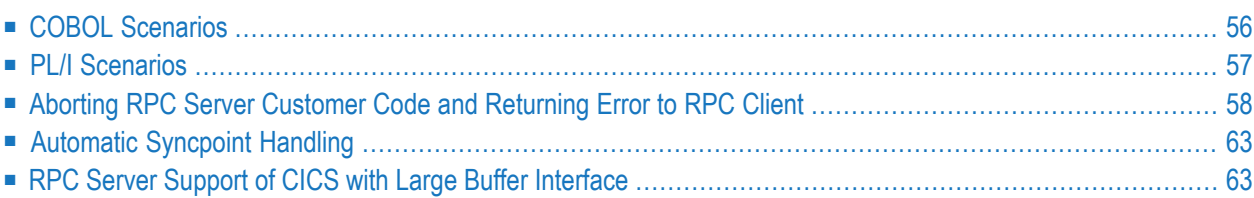

## <span id="page-61-0"></span>**COBOL Scenarios**

- [Scenario](#page-61-1) I: Calling an Existing COBOL Server
- [Scenario](#page-61-2) II: Writing a New COBOL Server

### <span id="page-61-1"></span>**Scenario I: Calling an Existing COBOL Server**

#### **To call an existing COBOL server**

- 1 Use the IDL Extractor for COBOL to extract the Software AG IDL and, depending on the complexity, also a server mapping file. See *When is a Server Mapping File Required?* in the EntireX Workbench documentation.
- 2 Build an EntireX RPC client using any EntireX wrapper. For a quick test you can:
	- use the IDL Tester; see *EntireX IDL Tester* in the EntireX Workbench documentation
	- generate an XML mapping file (XMM) and use the XML Tester for verification; see *EntireX XML Tester* in the XML/SOAP Wrapper documentation

<span id="page-61-2"></span>See *Client and Server Examples for z/OS CICS* in the COBOL Wrapper documentation for COBOL RPC Server examples.

#### **Scenario II: Writing a New COBOL Server**

#### **To write a new COBOL server**

- 1 Use the COBOL Wrapper to generate a COBOL server skeleton and, depending on the complexity, also a server mapping file. See *When is a Server Mapping File Required?* in the EntireX Workbench documentation. Write your COBOL server and proceed as described under *Using the COBOL Wrapper for the Server Side*.
- 2 Build an EntireX RPC client using any EntireX wrapper. For a quick test you can:
	- use the IDL Tester; see *EntireX IDL Tester* in the EntireX Workbench documentation
	- generate an XML mapping file (XMM) and use the XML Tester for verification; see *EntireX XML Tester* in the XML/SOAP Wrapper documentation

See *Client and Server Examples for z/OS CICS* in the COBOL Wrapper documentation for COBOL RPC Server examples.

## <span id="page-62-0"></span>**PL/I Scenarios**

- [Scenario](#page-62-1) III: Calling an Existing PL/I Server
- [Scenario](#page-62-2) IV: Writing a New PL/I Server

### <span id="page-62-1"></span>**Scenario III: Calling an Existing PL/I Server**

#### **To call an existing PL/I server**

- 1 Use the IDL Extractor for PL/I to extract the Software AG IDL.
- 2 Build an EntireX RPC client using any EntireX wrapper. For a quick test you can:
	- use the IDL Tester; see *EntireX IDL Tester* in the EntireX Workbench documentation
	- generate an XML mapping file (XMM) and use the XML Tester for verification; see *EntireX XML Tester* in the XML/SOAP Wrapper documentation

<span id="page-62-2"></span>See *Client and Server Examples for z/OS CICS* in the PL/I Wrapper documentation for PL/I RPC Server examples.

#### **Scenario IV: Writing a New PL/I Server**

#### **To write a new PL/I server**

- 1 Use the PL/I Wrapper to generate a PL/I server skeleton. Write your PL/I server and proceed as described under *Using the PL/I Wrapper for the Server Side*.
- 2 Build an EntireX RPC client using any EntireX wrapper. For a quick test you can:
	- use the IDL Tester; see *EntireX IDL Tester* in the EntireX Workbench documentation
	- generate an XML mapping file (XMM) and use the XML Tester for verification; see *EntireX XML Tester* in the XML/SOAP Wrapper documentation

See *Client and Server Examples for z/OS CICS* in the PL/I Wrapper documentation for PL/I RPC Server examples.

## <span id="page-63-0"></span>**Aborting RPC Server Customer Code and Returning Error to RPC Client**

This section covers the following topics:

- Using EXEC CICS ABEND [ABCODE](#page-63-1)
- Using EXEC CICS ABEND [CANCEL](#page-63-2)
- Using [RETURN-CODE](#page-66-0) Special Register (COBOL only)

## <span id="page-63-1"></span>**Using EXEC CICS ABEND ABCODE**

This approach applies to all CICS scenarios (all programming languages and all interface types); see *[Supported](#page-17-0) Interface Types*.

The CICS feature EXEC CICS ABEND ABCODE(*myabend*) may be used to indicate application error codes. According to IBM CICS standards, ABEND codes starting with the letter A are reserved for CICS itself and should not be used in your RPC server.

The RPC Server for CICS follows these IBM CICS standards and sends back the RPC protocol message

- 1. 10010018 Abnormal termination during program execution. This is returned when an ABEND code starting with the letter "A" is received from CICS, which is a CICS ABEND.
- <span id="page-63-2"></span>2. 10010045 CICS ABEND *myabend* was issued. This is returned when an ABEND code starting with a letter other than "A" is received from CICS, which is an application error situation forced by your RPC server.

#### **Using EXEC CICS ABEND CANCEL**

This approach applies to all CICS scenarios (all programming languages and all interface types) if impersonation is used (YES|AUTO). See *[Supported](#page-17-0) Interface Types* and *[Impersonation](#page-15-0)*. If impersonation is not set, EXEC CICS ABEND CANCEL cannot be used.

If the customer server code uses the CICS feature EXEC CICS ABEND CANCEL to abort for particular error situations, the RPC server cannot trap the abort and is not able to send back an error to the RPC client. The RPC client gets a Broker timeout without any further information about the RPC server abort. In this case, to notify the RPC client you need to call RPCUEX01 (immediately before CICS ABEND CANCEL) in the customer server code to inform the RPC Server for CICS that your program is about to abort with CICS ABEND CANCEL. EntireX does not recommend using EXEC CICS ABEND CANCEL. However, if you do need to call an existing COBOL program with EXEC CICS ABEND CANCEL, this can be done if the RPCUEX01 call is added. Whenever possible use EXEC CICS ABEND ABCODE instead. See *Using EXEC CICS ABEND [ABCODE](#page-63-1)*.

- [Process](#page-64-0) Flow
- [Usage](#page-65-0)

■ [Installation](#page-66-1)

#### <span id="page-64-0"></span>**Process Flow**

The server invokes the server program using CICS LINK PROGRAM and expects that the program returns with CICS RETURN. However, if the program uses CICS ABEND CANCEL to abort for particular error situations, the RPC server cannot trap the abort. If your server program uses CICS ABEND CANCEL you need to call the delivered RPCUEX01 to inform the server that your program is about to abort with CICS ABEND CANCEL.

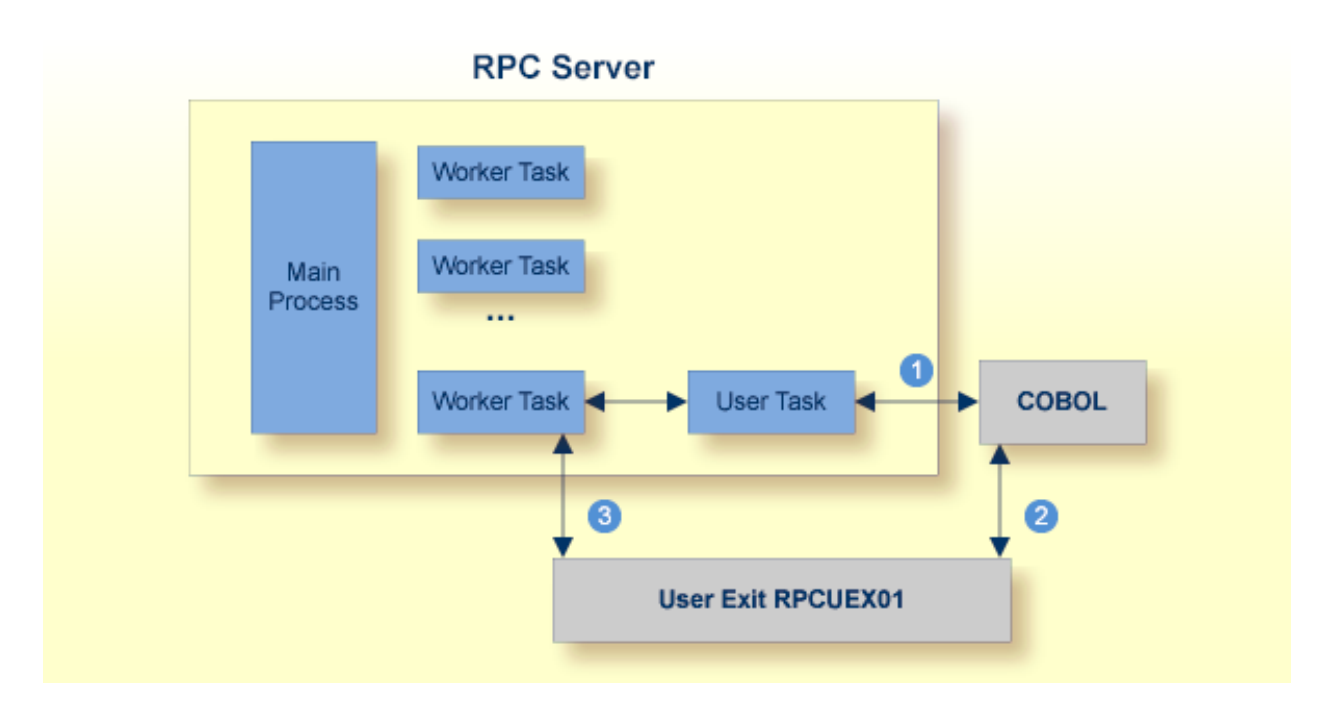

**The customer server program is invoked within the user task.** 

- 2 The customer server program decides to abort using CICS ABEND CANCEL. Immediately before calling CICS ABEND CANCEL it calls the RPCUEX01. After returning from RPCUEX01 it performs CICS ABEND CANCEL to abort. The CICS ABEND CANCEL terminates the user task.
- **8** RPCUEX01 posts the worker task and informs it about the abort of its associated user task. The worker task sends back the abort information to the RPC client.

#### <span id="page-65-0"></span>**Usage**

The server program calls RPCUEX01 with:

```
EXEC CICS LINK PROGRAM('RPCUEX01')
   COMMAREA(rpcuex01-commarea)
```
After execution, the server program is responsible for aborting the task. If the server program ends without terminating the task, unpredictable results may occur.

```
Layout of rpcuex01-commarea:
```
■ **Return code**

4-byte integer value. Value of -1 indicates failure.

■ **Error text**

128-byte text field containing the error description.

If the call of RPCUEX01 fails, the user program must not abort the task.

COBOL example for calling RPCUEX01:

```
01 UEX01-AREA.
  05 RETCODE PIC S9(9) BINARY.
  05 ERRORTEXT PIC X(128).
...
  MOVE -1 TO RETCODE
  MOVE 'ERX: No Commarea access' TO ERRORTEXT
  EXEC CICS LINK PROGRAM('RPCUEX01')
          COMMAREA(UEX01-AREA)
          RESP(RESP)
          RESP2(RESP2)
          END-EXEC
  IF RESP NOT = 0DISPLAY 'Error invoking RPCUEX01:'
      GO TO MAIN-EXIT
  END-IF
  IF RETCODE IS < 0
      DISPLAY 'Error from RPCUEX01:'
           ' ERRTXT = ' ERRORTEXT
      GO TO MAIN-EXIT
  END-IF
  Now cancel the task...
  EXEC CICS ABEND CANCEL END-EXEC
```
#### <span id="page-66-1"></span>**Installation**

The program RPCUEX01 must reside in the CICS load library concatenation. The following PPT entry is required:

```
DEFINE PROGRAM(RPCUEX01) GROUP(EXX)
  DESCRIPTION(RPC user exit to abort RPC programs)
 LANGUAGE(C)
```
## <span id="page-66-0"></span>**Using RETURN-CODE Special Register (COBOL only)**

This approach applies to the following CICS scenarios:

- *CICS* with DFHCOMMAREA *Calling Convention* (COBOL Wrapper | Extractor)
- *CICS* with DFHCOMMAREA *Large* Buffer *Interface* (COBOL Wrapper | Extractor)

CICS applications that use the DFHCOMMAREA as communication area (EXEC CICS LINK applications) may return error codes if the LINKed application has a C main entry and if this application is running in the same CICS (non-DPL program) as the RPC Server for CICS. Under these circumstances, IBM's Language Environment for C provides the application return code to EIBRESP2, where it can be detected by the RPC Server for CICS.

The following provided modules need to be linked to your application.

- ERXRCSRV, a C main module that calls the intermediate COBOL subroutine RCCALL and catches the error from your RPC server and provides it to the RPC Server for CICS. This module is available as source in the source data set EXP101.SRCE as well as precompiled in the load data set EXP101.LD00, so a C compiler is not needed.
- RCCALL, a COBOL subroutine calling your RPC server. This module is available as source in the CICS example server data set EXP101.DVCO.

A step-by-step description is given below, but for ease of use we recommend using the job RCIGY. See below.

#### **To set up** *your server* **to be able to return application errors manually**

1 Change the CALL statement of the RCCALL program below which your RPC server is called instead of "MyCobol" below

```
IDENTIFICATION DIVISION.
  PROGRAM-ID. RCCALL.
          ****************************************************************
*
  CICS RPC Server
*
 Returning Application Errors from RPC Server to RPC Client
*
 This program calls your target COBOL Server.
*
  For further information and explanation refer to
  - "Writing Applications with the COBOL Wrapper"
  in the delivered documentation.
*
  * $Revision: n.n $
*
*
 Copyright (C) 1997 - 20nn Software AG, Darmstadt, Germany
 and/or Software AG USA, Inc., Reston, VA, United States of
 America, and/or their licensors.
*
 ****************************************************************
ENVIRONMENT DIVISION.
DATA DIVISION.
  WORKING-STORAGE SECTION.
  LINKAGE SECTION.
  01 DFHCOMMAREA.
     10 DFHCOMM-DUMMY PIC X.
PROCEDURE DIVISION USING DFHCOMMAREA.
MAIN SECTION.
     CALL "my-cobol" USING DFHEIBLK DFHCOMMAREA.
MAIN-EXIT.
     EXIT PROGRAM.
END PROGRAM RCCALL.
```
- 2 In your RPC server, do not use EXEC CICS RETURN, because this prevents the return of the application error code to the RPC Server for CICS. If you are using a COBOL RPC server generated with the COBOL Wrapper, comment out or remove this line.
- 3 Compile the RCCALL program with a COBOL compiler supported by the COBOL Wrapper.
- 4 Link the compiled RCCALL program, the delivered ERXRCSRV module and your RPC server together to a CICS program to be called by the RPC Server for CICS. See also *Using the COBOL Wrapper for the Server Side* for supported CICS scenarios.
- **To set up your server to be able to return application errors using job RCIGY**
- Execute RCIGY as provided in the CICS example source data set EXP101.DVCO.

This enhanced job will

- 1. modify RCCALL as needed (step 1 from the manual approach, see above),
- 2. add the modified RCCALL code to your COBOL input source (step 2 from the manual approach, see above),
- <span id="page-68-0"></span>3. link edit with ERXRCSRV (step 3 from the manual approach, see above).

## **Automatic Syncpoint Handling**

The RPC Server for CICS issues a SYNCPOINT command under the following circumstances:

- If you are running under CICS *without [Impersonation](#page-15-0)*, the server issues a SYNCPOINT COMMIT command after a successful non-conversational request or an end-of-conversation. This can be disabled with the **SYNC** parameter.
- If you are running under CICS *with [Impersonation](#page-15-0)*, this SYNCPOINT command is not executed by the server, but by CICS when the user task is terminated.
- <span id="page-68-1"></span>■ After abnormal termination of a non-conversational request or a conversation due to an error, the server performs a SYNCPOINT ROLLBACK command to back out any pending database modifications.

## **RPC Server Support of CICS with Large Buffer Interface**

This RPC Server for CICS supports the Large Buffer interface with the following methods:

■ In [Same](#page-69-0) as Out

■ In [Different](#page-70-0) to Out

### <span id="page-69-0"></span>**In Same as Out**

In this scenario, the input buffer is same as the output buffer. Normally the server application data has only one interface structure that is used for input as well as output.

```
LINKAGE SECTION.
01 DFHCOMMAREA.
  10 WM-ICB-MARKER PIC X(4).
  10 WM-LCB-INPUT-BUFFER POINTER.
  10 WM-LCB-INPUT-BUFFER-SIZE PIC S9(8) BINARY.
  10 WM-LCB-OUTPUT-BUFFER<br>10 WM-LCB-OUTPUT-BUFFER-SIZE PIC S9(8) BINARY.
  10 WM-LCB-OUTPUT-BUFFER-SIZE
  10 WM-LCB-FLAGS PIC X(1).
    88 WM-LCB-FREE-OUTPUT-BUFFER VALUE 'F'.
  10 WM-LCB-RESERVED PIC X(3).
01 INOUT-BUFFER.
  02 OPERATION PIC X(1).
  02 OPERAND-1 PIC S9(9) BINARY.
  02 OPERAND-2 PIC S9(9) BINARY.
  02 FUNCTION-RESULT PIC S9(9) BINARY.
 . . .
PROCEDURE DIVISION USING DFHCOMMAREA.
 . . .
  SET ADDRESS OF INOUT-BUFFER TO WM-LCB-INPUT-BUFFER.
```
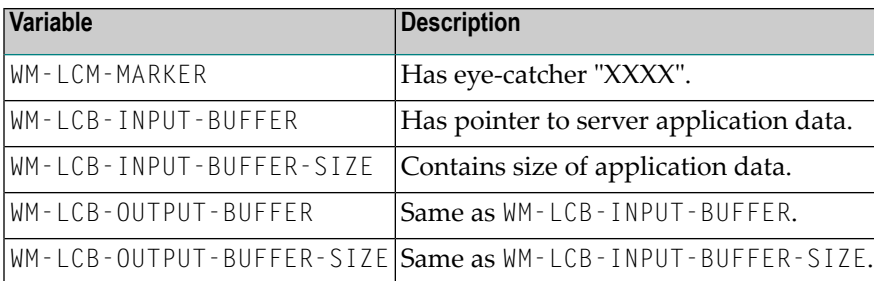

WM-LCB-OUTPUT-BUFFER, WM-LCB-OUTPUT-BUFFER-SIZE and WM-LCB-FREE-OUTPUT-BUFFER are normally not used in this scenario. Nevertheless, if WM-LCB-FREE-OUTPUT-BUFFER and WM-LCB-OUTPUT-BUFFER are changed, the RPC server will use the reply data from this WM-LCB-OUTPUT-BUFFER. Afterwards this buffer will be freed (EXEC CICS FREEMAIN).

## <span id="page-70-0"></span>**In Different to Out**

In this scenario, the input buffer is different to the output buffer. Normally the server application data has at least two application structures: one for the input, the other for the output.

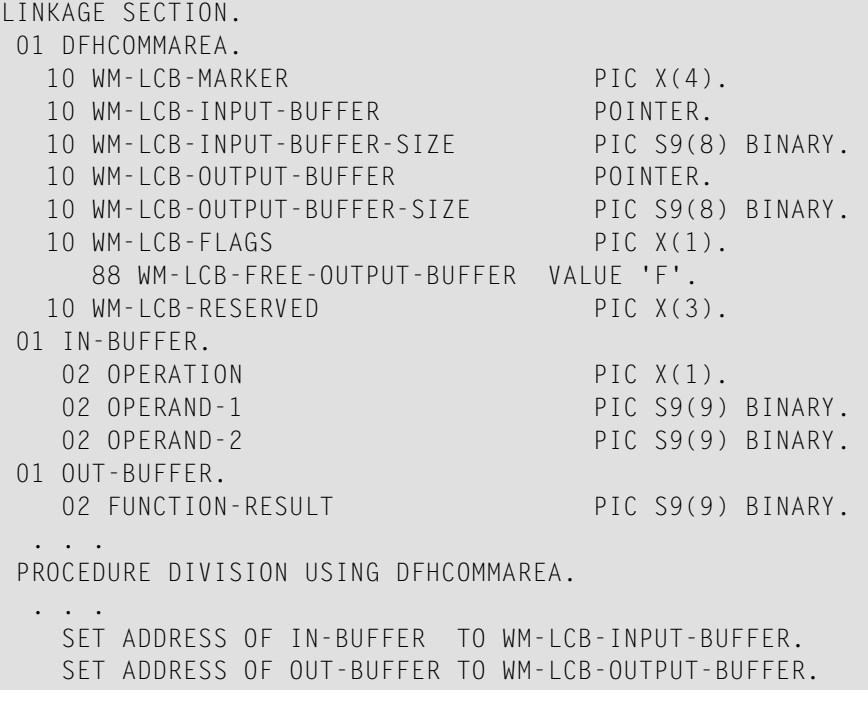

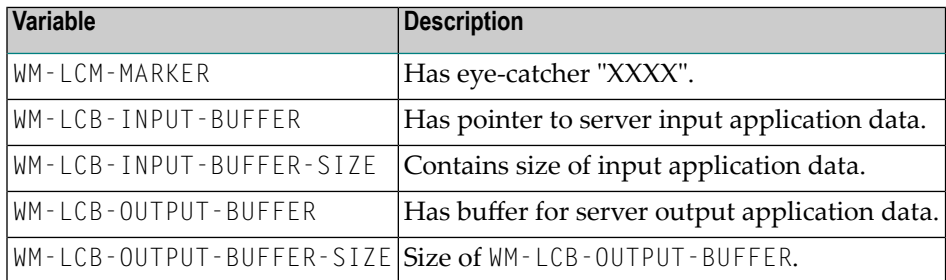

Normally, the output data can be written to the WM-LCB-OUTPUT-BUFFER provided. Nevertheless, if WM-LCB-FREE-OUTPUT-BUFFER and WM-LCB-OUTPUT-BUFFER are changed, the RPC server will use the reply data from this WM-LCB-OUTPUT-BUFFER. Afterwards this buffer will be freed (EXEC CICS FREEMAIN).